# Una Descripción de LATEX $2\varepsilon$

por Tomás Bautista, Tobias Oetiker Hubert Partl, Irene Hyna y Elisabeth Schlegl

Versión 0.4b, 11 de noviembre de 1998

Este documento es de dominio público. Se puede imprimir y distribuir libre de gastos en su forma original, incluyendo la lista de los autores. Si se altera o se utilizan partes de éste dentro de otro documento, la lista de

Copyright  $\odot$  by T. Bautista, T. Oetiker, H. Partl, E. Schlegl, I. Hyna, 1995, 1996, 1998.

> Manual del Centro de Microelectrónica Aplicada de la Universidad de Las Palmas de G.C.

### <span id="page-2-0"></span>Agradecimientos

La mayor parte del material utilizado para este documento procede de la obra LATEX-Kurzbeschreibung, de

Hubert Partl <partl@mail.boku.ac.at> Zentraler Informatikdienst der Universität für Bodenkultur Wien Irene Hyna <Irene.Hyna@bmwf.ac.at> Bundesministerium für Wissenschaft und Forschung Wien Elisabeth Schlegl  $\langle \sin e \cdot \text{mail} \rangle$ en Graz, Austria

así como del documento The Not So Short Introduction to ETEX2e, de los mismos autores y de

Tobias Oetiker <oetiker@ee.ethz.ch> Eidgenössische Technische Hochschule Zürich

Si tiene interés por el documento en alemán podrá encontrar una versión actualizada para LATEX  $2\varepsilon$  por Jörg Knappen en: CTAN:/tex-archive/info/lkurz Asimismo, el docuemento en inglés se encuentra disponible en: CTAN:/tex-archive/info/lshort

También queremos agradecer su desinterada ayuda en la elaboración y apreciaciones sobre este documento a Julio Sánchez, David Bausela y Javier Bezós.

### <span id="page-4-0"></span>Prefacio

 $\Delta E[X|1]$  es un sistema de composición de textos que está orientado especialmente a la creación de documentos científicos que contengan fórmulas matemáticas. Además, también se pueden crear otros tipos de documentos, que pueden ser desde cartas sencillas hasta libros completos. LATEX está organizado sobre T<sub>E</sub>X  $[2]$ .

El presente documento describe LAT<sub>EX</sub> y debería bastar para la mayoría de las aplicaciones de LATEX. Existen diversos manuales  $[1, 3]$  $[1, 3]$  donde se encuentra una descripción completa de LATEX.

LAT<sub>EX</sub> está disponible para la mayora de los miniordenadores y microordenadores, desde IBM PCs en adelante. En muchas redes universitarias de ordenadores se encuentra instalado para utilizarse al instante. En la  $Guia$ Local  $[4]$  correspondiente se describe cómo se accede a la instalación de LAT<sub>EX</sub>, cómo se opera con ella y de qué complementos se dispone.

El propósito de este documento no es indicar cómo se instala y se mantiene un sistema de LATEX, sino mostrar c´omo escribir documentos para que se puedan procesar con LAT<sub>EX</sub>.

Esta descripción se divide en cuatro capítulos:

- El capítulo 1 muestra la estructura básica de los documentos de LATEX  $2\varepsilon$ . También se enseña un poco de la historia de LATEX. Tras leer este capítulo se debería tener una visión muy escueta de LAT<sub>EX</sub>. Esta visión consistirá sólo de un pequeño "marco de trabajo" en el que podrá integrar la información que se proporciona en los capítulos posteriores y otras fuentes —como los manuales [\[1,](#page-78-0) [3\]](#page-78-2)—.
- El capítulo 2 incide en los detalles sobre la composición de los documentos. Explica la mayoría de las instrucciones y los entornos básicos de LAT<sub>EX</sub>. Una vez leído este capítulo será capaz de escribir sus primeros documentos.
- El capítulo 3 explica cómo componer fórmulas matemáticas con LATEX. Aquí se presentan varios ejemplos para ayudarle a entender una de las principales potencialidades de LAT<sub>EX</sub>. Al final de este capítulo encontrará varias tablas con todos los símbolos matemáticos disponibles en LATEX.

El capítulo 4 indica otras posibilidades que se pueden obtener de  $\angle$ ET<sub>E</sub>X, que, si bien no son esenciales, a veces pueden resultar muy útiles. Por ejemplo, se muestra cómo incluir gráficos de PostScript encapsulado en sus documentos o cómo añadir un índice de materias en su documento.

Es importante leer los capítulos en secuencia. Por favor, lea cuidadosamente los ejemplos, ya que en los diversos ejemplos que encontrará en esta descripción es donde se encuentra gran parte de la información. Si necesita cualquier

material relacionado con LATEX, examine cualquiera de los servidores de archivos de CTAN. En la República Federal de Alemania es ftp.dante.de y en el Reino Unido es ftp.tex.ac.uk. También existen diversos espejos. Si no se encuentra en uno de estos países, por favor elija el servido más cercano.

Si tiene ideas sobre algo que debería ser añadido o alterado en este documento, por favor háganoslo saber. Estamos especialmente interesados en los principiantes con LATEX.

Tomás Bautista <br/>bautista@cma.ulpgc.es> División de CAD, Centro de Microelectrónica Aplicada, Universidad de Las Palmas de G.C.

La versión vigente de este documento estará disponible en: <ftp://ftp.cma.ulpgc.es/pub/tex/latex2e/doc/ldesc2e>

# ´ Indice general

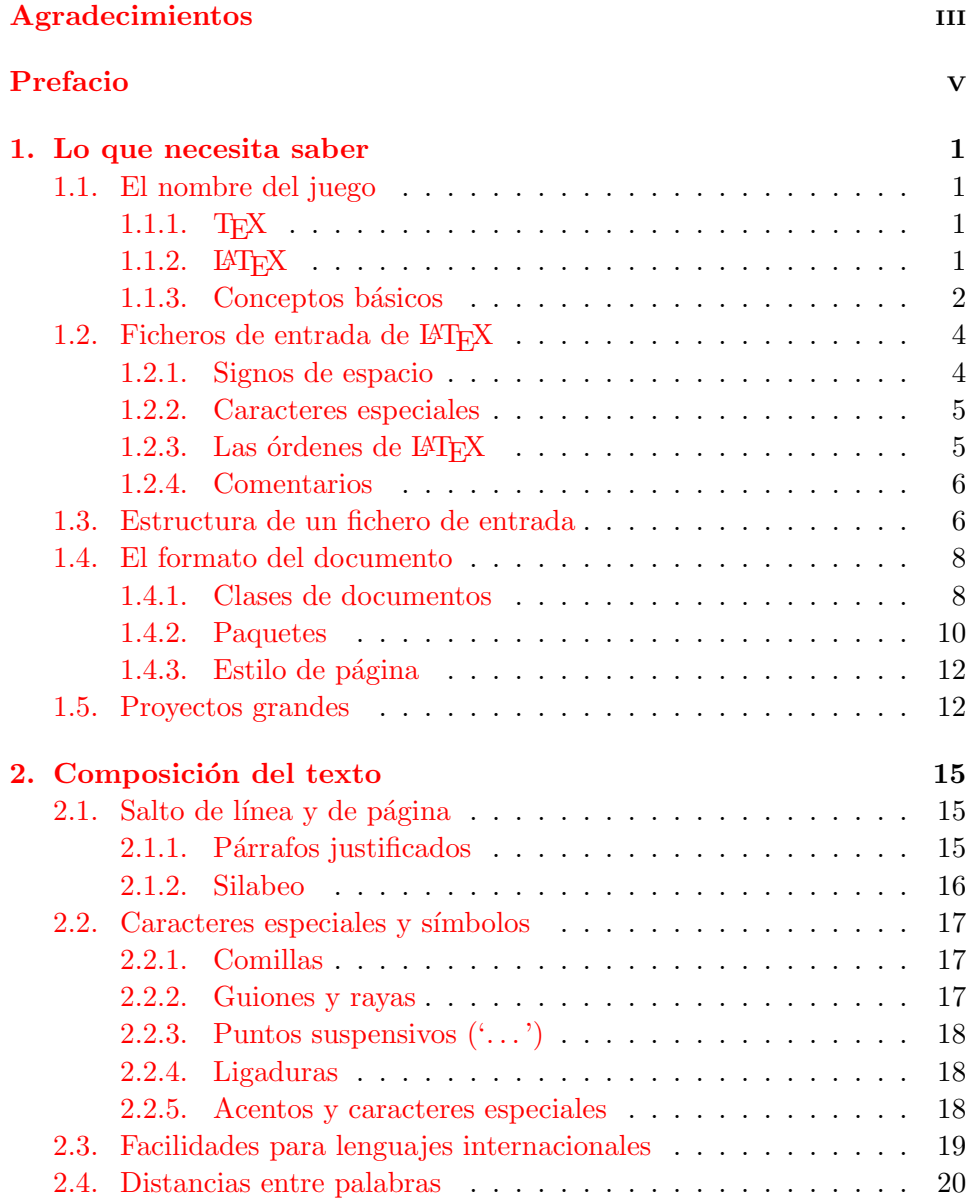

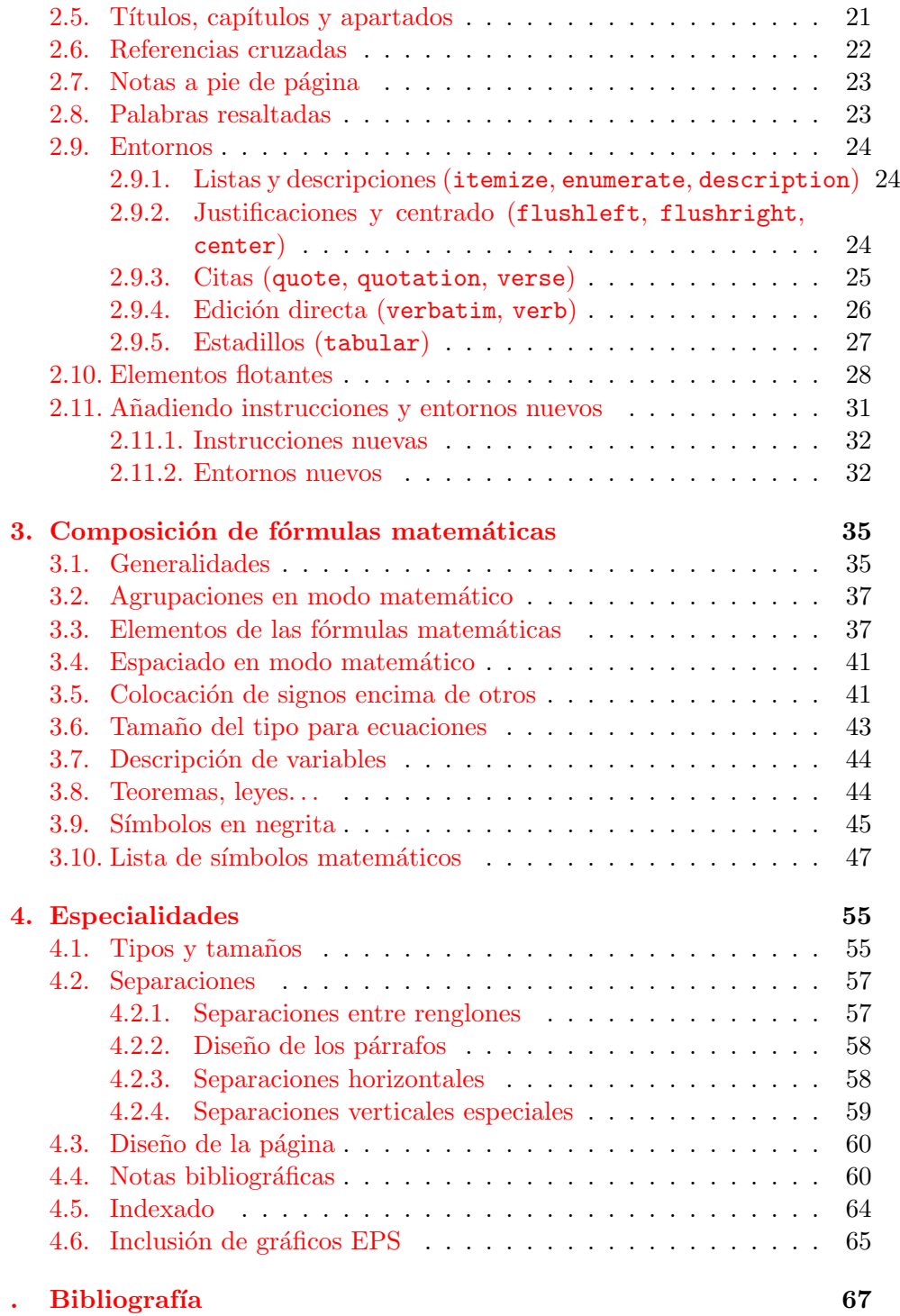

# Índice de figuras

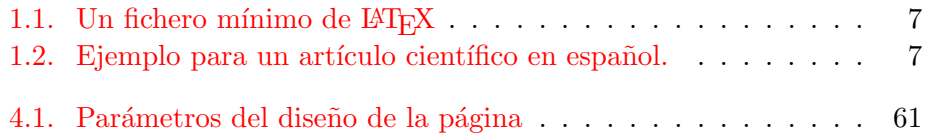

## ´ Indice de cuadros

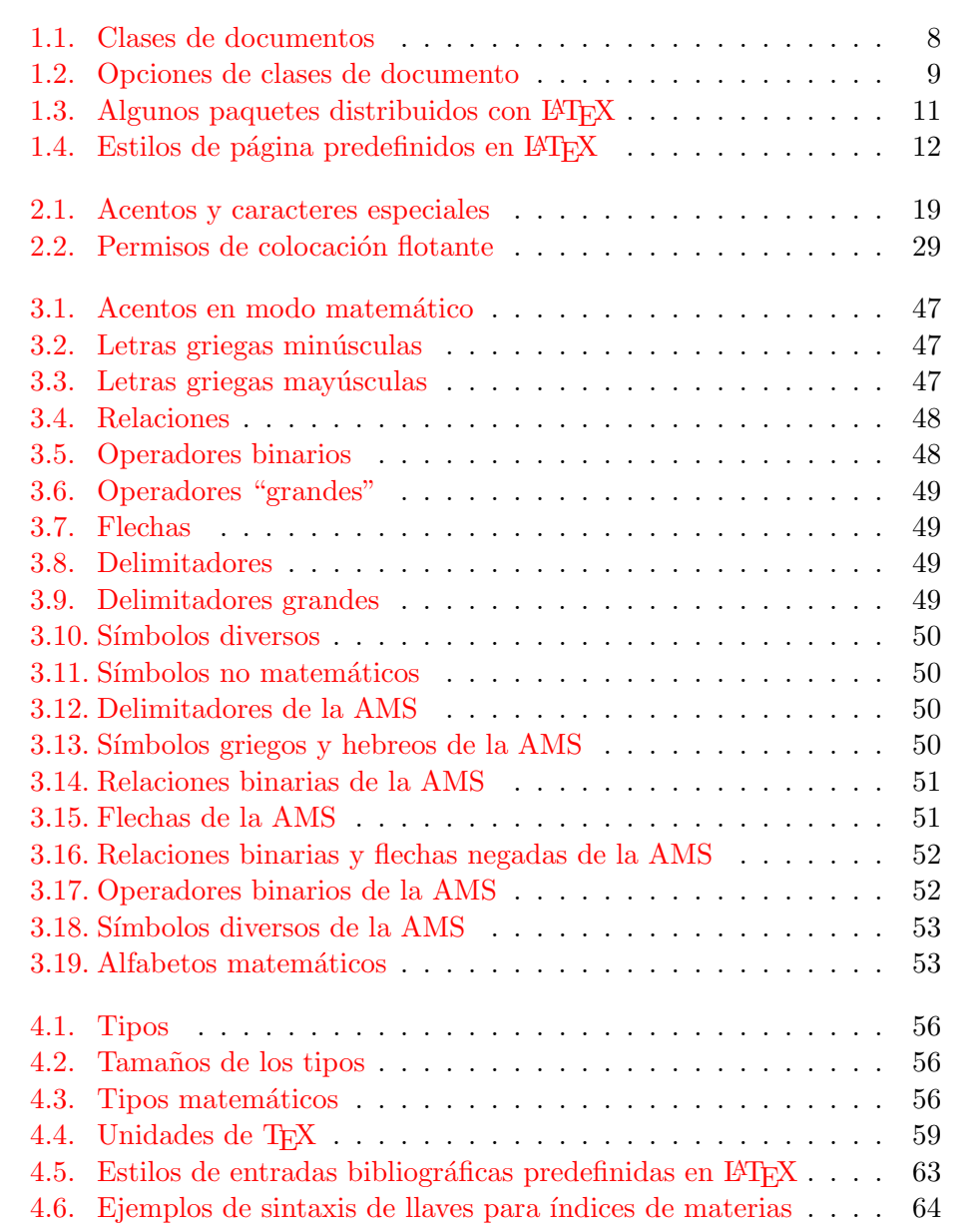

4.7. Nombres de las claves para el paquete graphic  $\ldots \ldots \ldots$  66

### <span id="page-12-0"></span>Capítulo 1

### Lo que necesita saber

En la primera parte de este capítulo tendrá una visión general de la filosofía e historia de LAT<sub>EX 2</sub> $\epsilon$ . La segunda parte incide en las estructuras básicas de un documento de LATEX. Tras leer este capítulo, tendrá un conocimiento básico del modo de funcionamiento de LATEX. Cuando continúe leyendo, la información del presente capítulo le ayudará a integrar toda la información adicional que pueda obtener sobre LATEX, tanto en capítulos posteriores como de otros sitios.

### <span id="page-12-1"></span>1.1. El nombre del juego

### <span id="page-12-2"></span>1.1.1. T<sub>F</sub>X

T<sub>EX</sub> es un programa de ordenador de Donald E. Knuth [\[2\]](#page-78-1). Está orientado a la composición e impresión textos y fórmulas matemáticas.

TEX se pronuncia "Tech", con una "ch" como en la palabra alemana "Buch" o en la escocesa "Loch". Este es el sonido de una 'h' aspirada, como en la onomatopeya "argh". En un entorno ASCII TFX se escribe TeX.

### <span id="page-12-3"></span>1.1.2. **LAT<sub>E</sub>X**

LATEX es un paquete de macros que le permite al autor de un texto componer e imprimir su documento con la mayor calidad tipográfica, empleando para ello patrones previamente definidos. Originalmente, LATEX fue escrito por Leslie Lamport [\[1\]](#page-78-0). Utiliza el cajista T<sub>E</sub>X como su elemento de composición.

Desde diciembre de 1994, el paquete LAT<sub>EX</sub> está siendo actualizado por el equipo LATEX3, que dirige por Frank Mittelbach, para incluir algunas de las mejoras que se habían solicitado desde hace tiempo, y para reunificar todas las versiones retocadas que han surgido desde que apareciera LATEX 2.09 hace ya algunos años. Para distinnguir la nueva versión de la vieja se le llama LAT<sub>E</sub>X 2<sub>ε</sub>. Este documento trata sobre LAT<sub>E</sub>X 2<sub>ε</sub>.

LATEX se pronuncia "Lei-tegh", aunque entre los hispanohablantes se ha aceptado "La-tegh". Para referirnos a LATEX en un entorno ASCII escribiremos LaTeX. LATEX  $2\varepsilon$  se pronuncia "Lei-tegh tu íi" —aunque muchos nos empeñamos en leer "Lategh dos e"— y se puede escribir LaTeX2e.

### <span id="page-13-0"></span>1.1.3. Conceptos básicos

#### Autor, diseñador y cajista

Normalmente, para una publicación el autor le entrega a una editorial un escrito a m´aquina. El dise˜nador de libros de la editorial decide entonces sobre el formato del documento (longitud de los renglones, tipo de letra, espacios antes y después de cada capítulo, etc.) y le da estas instrucciones al cajista para producir este formato.

Un diseñador de libros humano intenta averiguar las intenciones del autor mientras ha realizado el escrito. Entonces decide sobre el modo de presentar los títulos de capítulos, citas, ejemplos, fórmulas, etc., basándose en su saber profesional y sobre el contenido del escrito.

En un entorno de LAT<sub>E</sub>X, LAT<sub>E</sub>X realiza el papel del diseñador de libros y emplea a T<sub>EX</sub> como cajista. Pero LAT<sub>EX</sub> sólo es un programa y, por tanto, necesita más ayuda para sus decisiones que un diseñador humano de libros. El autor tiene que proporcionar información adicional que describa la estructura lógica del texto. Esta información se indica dentro del texto a través de las *instrucciones* u órdenes de LAT<sub>E</sub>X.

Esto es bastante diferente del enfoque  $WYSIWYG<sup>1</sup>$  $WYSIWYG<sup>1</sup>$  $WYSIWYG<sup>1</sup>$  de la mayoría de los procesadores de textos tales como Microsoft Word o WordPerfect. Con estas aplicaciones, el autor establece el formato del texto con la entrada interactiva al introducirlo en el ordenador. En cada momento, el autor ver en pantalla el aspecto que tendr el trabajo final cuando lo imprima.

Por regla general, al emplear LAT<sub>EX</sub> el autor no ve, al introducir el texto, cómo va a resultar la composición final que resultará. Sin embargo, existen herramientas que permiten mostrar en pantalla lo que finalmente se obtiene de haber procesado sus ficheros con LATEX. Con ellas se pueden realizar correcciones antes de enviar el documento a la impresora.

### Diseño del formato

El diseño tipográfico es una artesanía que se debe aprender. Los autores inexpertos con frecuencia cometen graves errores de diseño. Muchos profanos creen erróneamente que el diseño tipográfico es, ante todo, una cuestión de estética: si el documento presenta un buen aspecto desde el punto de vista artístico, entonces está bien "diseñado". Sin embargo, ya que los documentos

<span id="page-13-1"></span><sup>&</sup>lt;sup>1</sup>Siglas que significan *What you see is what you get*, lo que ve es lo que obtendrá.

se van a leer y no a colgarse en un museo, es m´as importante una mayor legibilidad y una comprensión mejor que un aspecto más agradable.

Por ejemplo:

- Se debe elegir el tamaño de las letras y la numeración de los títulos de modo que la estructura de los capítulos y las secciones sea fácilmente reconocible.
- Se debe elegir la longitud de los renglones de modo que se evite el movimiento fatigoso de los ojos del lector y no para que rellenen, a ser posible, las páginas con un aspecto estéticamente bueno.

Con los sistemas WYSIWYG los autores producen, en general, documentos estéticamente bonitos pero con una estructura muy escasa o inconsistente. LATEX evita estos errores de formato, ya que con LATEX el autor está obligado a indicar la estructura lógica del texto. Entonces LATEX elige el formato más apropiado para éste.

### Ventajas e inconvenientes

Una cuestión que se discute a menudo cuando la gente del mundo WYSIWYG se encuentra con la gente que utiliza LAT<sub>EX</sub> es sobre "las ventajas de LAT<sub>EX</sub> sobre un procesador de textos normal" o al revés. Cuando comienza una discusión como ésta, lo mejor que se puede hacer es mantener una postura de asentimiento, ya que las cosas se suelen salir de control. Pero a veces no se puede huir. . .

Las principales vetajas de LATEX sobre los procesadores de texto normales son las siguientes:

- $\blacksquare$  Existe mayor cantidad de diseños de texto profesionales a disposición, con los que realmente se pueden crear documentos como si fueran "de imprenta".
- $\blacksquare$  Se facilita la composición de fórmulas con un cuidado especial.
- $\blacksquare$  El usuario sólo necesita introducir instrucciones sencillas de entender con las que se indica la estructura del documento. Casi nunca hace falta preocuparse por los detalles de creación con técnicas de impresión.
- $\blacksquare$  También las estructuras complejas como notas a pie de página, bibliografía, índices, tablas y muchas otras se pueden producir sin gran esfuerzo.
- Existen paquetes adicionales sin coste alguno para muchas tareas tipográficas que no se facilitan directamente por el LAT<sub>EX</sub> básico. Por ejemplo, existen paquetes para incluir gráficos en formato POSTSCRIPT o para componer bibliograf´ıas conforme a determinadas normas. Muchos de estos paquetes se describen en The  $\mathbb{F}T_{F}X$  Companion [\[3\]](#page-78-2).
- LATEX hace que los autores tiendan a escribir textos bien estructurados porque as´ı es como trabaja LATEX, o sea, indicando su estructura.
- **TEX**, la máquina de composición de LATEX  $2\varepsilon$ , es altamente portable y gratis. Por esto, el sistema funciona prácticamente en cualquier en cualquier plataforma.

LAT<sub>EX</sub> tiene, naturalmente, también inconvenientes:

- Para hacer funcionar un sistema de LAT<sub>EX</sub>, se necesitan más recursos (memoria, espacio de disco y potencia de procesamiento, y espacio de almacenamiento) que para un procesador de texto simple. Pero las cosas van siendo cada vez mejores, y Word for Windows 6.0 necesita cada vez más espacio de disco que un sistema de LAT<sub>EX</sub> normal. Cuando analizamos el uso del procesador, podemos ver que LATEX supera en prestaciones cualquier sistema WYSIWYG ya que necesita mucha cantidad de CPU pero únicamente cuando el documento se procesa, mientras que los paquetes WYSIWYG tienen ocupada la CPU continuamente.
- Si bien se pueden ajustar algunos parámetros de un diseño de documento predefinido, la creación de un diseño entero es difícil y lleva mucho tiempo<sup>[2](#page-15-2)</sup>.

### <span id="page-15-0"></span>1.2. Ficheros de entrada de  $\mu$ T<sub>F</sub>X

La entrada para LAT<sub>EX</sub> es un fichero de texto en formato ASCII. Se puede crear con cualquier editor de textos. Contiene tanto el texto que se debe imprimir como las "instrucciones", con las cuales LAT<sub>EX</sub> interpreta cómo debe disponer el texto.

### <span id="page-15-1"></span>1.2.1. Signos de espacio

Los caracteres "invisibles", como el espacio en blanco, el tabulador y el final de línea, son tratados por LAT<sub>EX</sub> como signos de espacio propiamente dichos. Varios espacios seguidos se tratan como un espacio en blanco. Generalmente, un espacio en blanco al comienzo de una línea se ignora, y varios renglones en blanco se tratan como un renglón en blanco.

Un renglón en blanco entre dos líneas de texto definen el final de un párrafo. Varias líneas en blanco se tratan como una sola línea en blanco. El texto que mostramos a continuación es un ejemplo. A la derecha se encuentra el texto del fichero de entrada y a la izquierda la salida formateada.

<span id="page-15-2"></span> $2$ Los rumores dicen que este es uno de los puntos claves sobre el que se hará hincapié en el próximo sistema LaTeX 3.

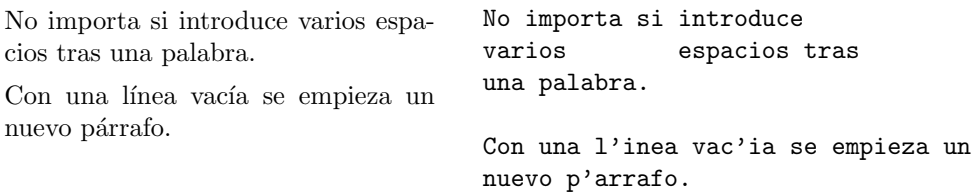

### <span id="page-16-0"></span>1.2.2. Caracteres especiales

Los símbolos siguientes son caracteres reservados que tienen un significado especial para LAT<sub>EX</sub> o que no están disponibles en todos los tipos. Si los introduce en su fichero directamente es muy probable que no se impriman o que fuercen a LAT<sub>EX</sub> a hacer cosas que Vd. no desea.

 $$ 8 \times \% # _ {1} {} {}_{2} {} {}_{2} {} {}_{2} {}_{3} {}_{4} {}_{5} {}_{6} {}_{7}$ 

Como puede ver, estos caracteres se pueden incluir en sus documentos anteponiendo el carácter  $\setminus$  (*barra invertida*):

 $$ \& \% \#_{-} \{\}$ 

Los restantes símbolos y otros muchos caracteres especiales se pueden imprimir en fórmulas matemáticas o como acentos con órdenes específicas.

### <span id="page-16-1"></span>1.2.3. Las órdenes de  $\mu_{\text{Tr}} X$

En las órdenes de LATEX se distinguen las letras mayúsculas y las minúsculas. Toman uno de los dos formatos siguientes:

- Comienzan con una barra invertida  $\setminus y$  tienen un nombre compuesto sólo por letras. Los nombres de las órdenes acaban con uno o más espacios en blanco, un carácter especial o una cifra.
- $\blacksquare$  Se compone de una barra invertida y un carácter especial.

LAT<sub>EX</sub> ignora los espacios en blanco que van tras las órdenes. Si se desea introducir un espacio en blanco tras una instrucción, se debe poner o bien {} y un espacio, o bien una instrucción de espaciado después de la orden. Con {} se fuerza a LATEX a dejar de ignorar el resto de espacios que se encuentren después de la instrucción.

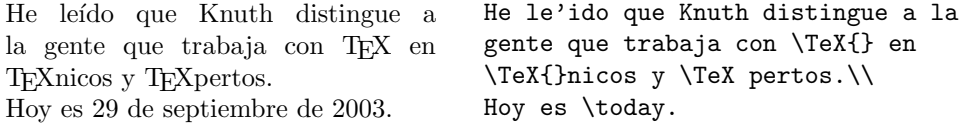

Algunas instrucciones necesitan un parámetro que se debe poner entre llaves  $\{\ \}$ tras la instrucción. Otras órdenes pueden llevar parámetros opcionales que se añaden a la instrucción entre corchetes [ ] o no. El siguiente ejemplo usa algunas órdenes de IATEX que explicaremos más adelante.

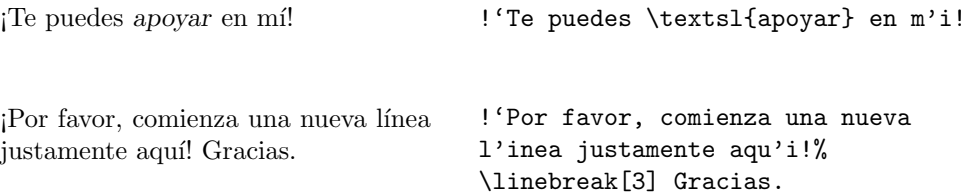

### <span id="page-17-0"></span>1.2.4. Comentarios

Cuando LAT<sub>EX</sub> encuentra un carácter % mientras procesa un fichero de entrada, ignora el resto de la línea. Esto suele ser útil para introducir notas en el fichero de entrada que no se mostrarán en la versión impresa.

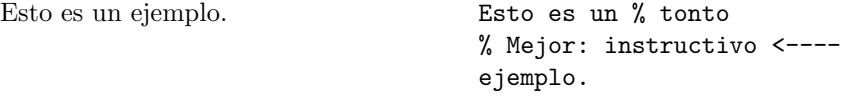

Esto a veces puede resultar útil cuando nos encontramos con líneas demasiado largas en el fichero fuente. Si no quisiésemos introducir un espacio entre dos palabras, y perferimos tener dos renglones, entonces el signo % debe ir justo al final del renglón pero pegado al último carácter. De este modo comentamos el carácter de "salto de línea", que de otro modo se hubiese tratado como un espacio en blanco.

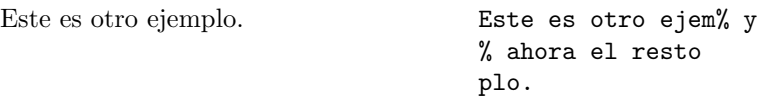

### <span id="page-17-1"></span>1.3. Estructura de un fichero de entrada

Cuando LAT<sub>E</sub>X 2<sub> $\epsilon$ </sub> procesa un fichero de entrada, espera de él que siga una determinada estructura. Todo fichero de entrada debe comenzar con la orden

\documentclass{...}

Esto indica qu´e tipo de documento es el que se pretende crear. Tras esto, se pueden incluir órdenes que influirán sobre el estilo del documento entero, o puede cargar paquetes que añadirán nuevas propiedades al sistema de LATEX. Para cargar uno de estos paquetes se usará la instrucción

\usepackage{...}

Cuando todo el trabajo de configuración esté realizado<sup>[3](#page-18-2)</sup> entonces comienza el cuerpo del texto con la instrucción

\begin{document}

A partir de entonces se introducirá el texto mezclado con algunas instrucciones útiles de LAT<sub>EX</sub>. Al finalizar el documento debe ponerse la orden

\end{document}

LaTeX ingorará cualquier cosa que se ponga tras esta instrucción. La figura [1.1](#page-18-0) muestra el contenido mínimo de un fichero de LATEX  $2\epsilon$ . En

la figura [1.2](#page-18-1) se expone un fichero de entrada algo más complejo.

<span id="page-18-2"></span><sup>3</sup>El área entre \documentclass y \begin{document} se llama preámbulo.

\documentclass{article} \begin{document} Lo peque<sup>o</sup>no es bello. \end{document}

<span id="page-18-0"></span>Figura 1.1: Un fichero mínimo de LATEX

```
\documentclass[a4paper,11pt]{article}
\usepackage{latexsym}
\usepackage[activeacute,spanish]{babel}
\author{H.~Partl}
\title{Minimizando}
\frenchspacing
\begin{document}
\maketitle
\tableofcontents
\section{Inicio}
Bien\ldots{} y aqu'i comienza mi art'iculo tan
estupendo.
\section{Fin}
\ldots{} y aqu'i acaba.
\end{document}
```
<span id="page-18-1"></span>Figura 1.2: Ejemplo para un artículo científico en español.

### <span id="page-19-0"></span>1.4. El formato del documento

### <span id="page-19-1"></span>1.4.1. Clases de documentos

Cuando procesa un fichero de entrada, lo primero que necesita saber LATEX es el tipo de documento que el autor quiere crear. Esto se indica con la instrucción \documentclass.

\documentclass[opciones]{clase}

En este caso, la *clase* indica el tipo de documento que se creará. En la tabla [1.1](#page-19-2) se muestran las clases de documento que se explican en esta introducción. La distribución de LATEX  $2\varepsilon$  proporciona más clases para otros documentos, como cartas y transparencias. El parámetro de *opciones* personaliza el comportamiento de la clase de documento elegida. Las opciones se deben separar con comas. En la tabla [1.2](#page-20-0) se indican las opciones más comunes de las clases de documento estándares.

Por ejemplo: un fichero de entrada para un documento de L<sup>A</sup>TEX podría comenzar con

### \documentclass[11pt,twoside,a4paper]{article}

Esto le indica a L<sup>AT</sup>EX que componga el documento como un *artículo* utilizando tipos del cuerpo  $11$ , y que produzca un formato para impresión a doble cara en papel DIN-A4.

<span id="page-19-2"></span>Cuadro 1.1: Clases de documentos

- article para artículos de revistas especializadas, ponencias, trabajos de prácticas de formación, trabajos de seminarios, informes pequeños, solicitudes, dictámenes, descripciones de programas, invitaciones y muchos otros.
- report para informes mayores que constan de más de un capítulo, proyectos fin de carrera, tesis doctorales, libros pequeños, disertaciones, guiones y similares.

book para libros de verdad

### slide para transparencias. Esta clase emplea tipos grandes sans serif.

### <span id="page-20-0"></span>Cuadro 1.2: Opciones de clases de documento

- 10pt, 11pt, 12pt Establecen el tama˜no (cuerpo) para los tipos. Si no se especifica ninguna opción, se toma 10pt.
- a4paper, letterpaper, ... Define el tamaño del papel. Si no se indica nada, se toma letterpaper. Aparte de éste se puede elegir a5paper, b5paper, executivepaper y legalpaper.
- fleqn Dispone las ecuaciones hacia la izquierda en vez de centradas.
- legno Coloca el número de las ecuaciones a la izquierda en vez de a la derecha.
- titlepage, notitlepage Indica si se debe comenzar una página nueva tras el título del documento o no. Si no se indica otra cosa, la clase article no comienza una página nueva, mientras que report y book sí.
- twocolumn Le dice a LATEX que componga el documento en dos columnas.
- twoside, oneside Especifica si se debe generar el documento a una o a dos caras. En caso de no indicarse otra cosa, las clases article y report son a una cara y la clase book es a dos.
- openright, openany Hace que los capítulos comienzen o bien sólo en páginas a la derecha, o bien en la próxima que esté disponible. Esto no funciona con la clase article, ya que en esta clase no existen capítulos. De modo predeterminado, la clase report comienza los capítulos en la próxima página disponible y la clase book las comienza en las páginas a la derecha.

### <span id="page-21-0"></span>1.4.2. Paquetes

Mientras escribe su documento, probablemente se encontrará en situaciones donde el LATEX b´asico no basta para solucionar su problema. Si desea incluir gráficos, texto en color o el código fuente de un fichero, necesita mejorar las capacidades de LATEX. Tales mejoras se realizan con ayuda de los llamados paquetes. Los paquetes se activan con la orden

### \usepackage[opciones]{paquete}

donde paquete es el nombre del paquete y opciones es una lista palabras clave que activan funciones especiales del paquete, a las que LATEX les a˜nade las opciones que previamente se hayan indicado en la orden \documentclass. Algunos paquetes vienen con la distribución básica de LATEX  $2\varepsilon$  (véase la tabla [1.3\)](#page-22-0). Otros se proporcionan por separado. En la Guía Local  $[4]$  puede encontrar más información sobre los paquetes disponibles en su instalación local. La fuente principal de información sobre LATEX es The LATEX Compa $nion$   $[3]$ . Contiene descripciones de cientos de paquetes, así como información sobre cómo escribir sus propias extensiones a  $\text{LATEX } 2_{\varepsilon}$ .

<span id="page-22-0"></span>Cuadro 1.3: Algunos paquetes distribuidos con LATEX

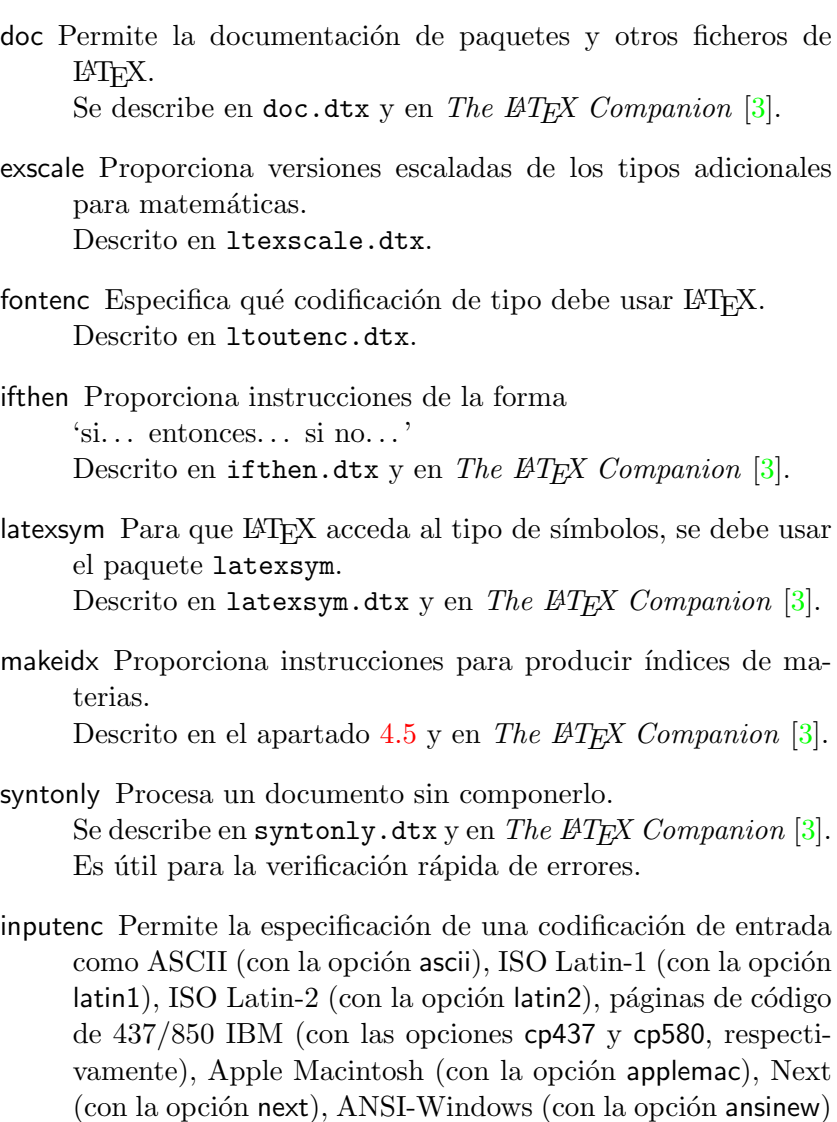

o una definida por el usuario. Descrito en inputenc.dtx.

### <span id="page-23-0"></span>1.4.3. Estilo de página

Con LATEX existen tres combinaciones predefinidas de cabeceras y pies de página, a las que se llaman estilos de página. El parámetro estilo de la instrucción

### $\text{pagestyle{estilo}$

define cuál emplearse. La tabla [1.4](#page-23-2) muestra los estilos de página predefinidos.

<span id="page-23-2"></span>Cuadro 1.4: Estilos de página predefinidos en IATEX

- plain imprime los números de página en el centro del pie de las páginas. Este es el estilo de página que se toma si no se indica ningún otro.
- headings en la cabecera de cada página imprime el capítulo que se está procesando y el número de página, mientras que el pie está vacío. (Este estilo es similar al empleado en este documento).

empty deja tanto la cabecera como el pie de las páginas vacíos.

Es posible cambiar el estilo de página de la página actual con la instrucción

### \thispagestyle{*estilo*}

En The  $\cancel{B}$ T<sub>F</sub>X Companion [\[3\]](#page-78-2) hay una descripción de cómo crear sus propias cabeceras y pies de página.

### <span id="page-23-1"></span>1.5. Proyectos grandes

Cuando trabaje con documentos grandes, podría, si lo desea, dividir el fichero de entrada en varias partes. LATEX tiene dos instrucciones que le ayudan a realizar esto.

\include{fichero}

se puede utilizar en el cuerpo del documento para introducir el contenido de otro fichero. En este caso, LATEX comenzará una página nueva antes de procesar el texto del fichero.

La segunda instrucción sólo puede ser empleada en el preámbulo. Permite indicarle a LATEX que sólo tome la entrada de algunos ficheros de los indicados con \include.

\includeonly{fichero,fichero,...}

Una vez que esta instrucción se ejecute en el preámbulo del documento, sólo se procesarán las instrucciones \include con los ficheros indicados en el argumento de la orden \includeonly. Observe que no hay espacios entre los nombres de los ficheros y las comas.

### <span id="page-26-0"></span>Capítulo 2

### Composición del texto

Tras leer este capítulo deberá conocer los elementos básicos de los que se compone un documento de  $\text{ATFX} 2_{\epsilon}$ . En este capítulo completaremos la estructura sobre la que normalmente se trabajará para componer documentos reales.

### <span id="page-26-1"></span>2.1. Salto de línea y de página

### <span id="page-26-2"></span>2.1.1. Párrafos justificados

Normalmente los libros se suelen componer con todos los renglones del mismo tamaño. LAT<sub>EX</sub> inserta los saltos de línea y los espacios entre las palabras optimizando el contenido de los p´arrafos enteros. Si es necesario, también introduce guiones, dividiendo las palabras que no encajen bien al final de los renglones. El modo de componer los párrafos depende de la clase de documento. Normalmente se introduce una sangría horizontal en la primera l´ınea de un p´arrafo y no se introduce espacio adicional entre cada dos párrafos. Para más información véase el apartado [4.2.2.](#page-69-0)

En casos especiales se podría ordenar a LAT<sub>E</sub>X que introduzca un salto de línea.

### \\ o \newline

comienza una línea nueva sin comenzar un párrafo nuevo.

 $\setminus\setminus\ast$ 

además prohíbe que se produzca un salto de página tras el salto de línea.

\newpage

comienza una página nueva.

### \linebreak[n],\nolinebreak[n],\pagebreak[n] and \nopagebreak[n]

hacen lo que inndican sus nombres: salto de línea, ningún salto de línea, salto de página y ningún salto de página. Además le permite al autor el influir sobre sus acciones a través del argumento opcional  $n$ . Se puede establecer a un valor entre cero y cuatro. Al poner  $n$  menor de 4 se le deja a LAT<sub>EX</sub> la posibilidad de ignorar la orden si el resultado resulta muy malo.

LATEX siempre intenta realizar los saltos de l´ınea lo mejor posible. Si no puede encontrar ninguna posibilidad satisfactoria para producir los bordes de los p´arrafos totalmente rectos, cumpliendo con las reglas impuestas, entonces dejará un renglón demasiado largo. En este caso LATEX producirá el correspondiente mensaje de advertencia ("overfull box") mientras procesa el fichero de entrada. Esto sucede en especial si no se encuentra un lugar apropiado para introducir un guión entre las sílabas. Si se introduce la orden \sloppy, LATEX ser´a menos severo en sus exigencias y evita tales renglones con longitudes mayores, aumentando la separación entre las palabras —si bien el resultado final no es de lo mejor—. En este caso se dan mensajes de advertencia ("underfull hbox"). El resultado suele ser perfectamente aceptable la mayoría de las veces. La orden  $\frac{\text{tussy} \text{activa en sentido contra-}}{\text{tussy} \text{$ rio. Esto podría hacerlo en caso que desee ver a L<sup>AT</sup>EX quejarse en todos los sitios.

### <span id="page-27-0"></span>2.1.2. Silabeo

LATEX silabea las palabras cuando resulta necesario. Si el algoritmo de silabeo no produce los resultados correctos, entonces se puede remediar esta situación con órdenes como las que presentamos a continuación. Esto suele ser especialmente necesario en palabras compuestas o de idiomas extranjeros.

La instrucción

\hyphenation{lista de palabras}

da lugar a que las palabras mencionadas en ella se puedan dividir en cualquier momento en, y sólo en, los lugares indicados con "-". Esta orden debería aparecer en el preámbulo del fichero de entrada y debería contener solamente palabras construidas sin caracteres especiales. No se hacen distinciones entre las letras mayúsculas y minúsculas de las palabras a las que se refiera esta orden. El ejemplo siguiente permitirá localizar las sílabas de "fichero" y "Fichero" del mismo modo, e impedirá que en las palabras "FORTRAN", "Fortran" y "fortran" se introduzcan guiones. No se permiten caracteres con acentos o símbolos en el argumento.

Ejemplo:

\hyphenation{FORTRAN fi-che-ro}

Dentro de una palabra, la instrucción  $\setminus$ -establece un sitio donde colocar un guión si fuese necesario. Además, éstos se convierten en los únicos lugares donde se permite introducir los guiones en esta palabra. Esta instrucción es especialmente útil para las palabras que contienten caracteres especiales (como, por ej., los caracteres con acento ortográfico), ya que LATEX no silabea de modo automático las palabras que contienen estos caracteres.

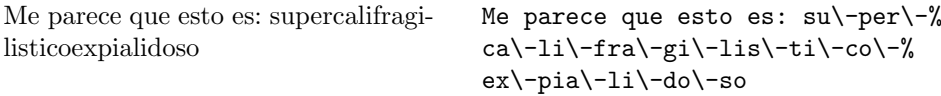

También se pueden se pueden mantener varias palabras en el mismo renglón con la orden

#### $\n\mod{texto}$

Hace que su argumento se mantenga siempre unido bajo cualquier circunstancia, o sea, que no se puede dividir.

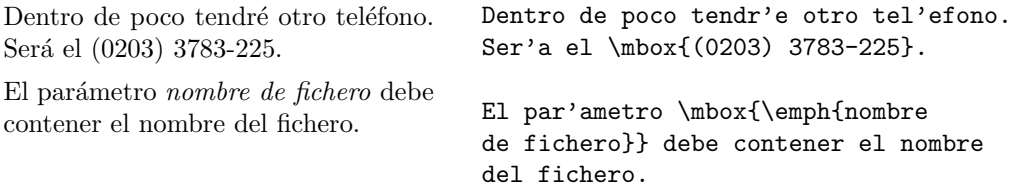

### <span id="page-28-0"></span>2.2. Caracteres especiales y símbolos

### <span id="page-28-1"></span>2.2.1. Comillas

Para las comillas no se debe utilizar el carácter de comillas que se usa en las m´aquinas de escribir. Para las publicaciones se suelen utilizar caracteres especiales, tanto para abrir como para cerrar comillas. En LAT<sub>EX</sub> se usan dos ' para abrir comillas y dos ' para cerrar comillas.

"Por favor, pulse la tecla 'x.'"  $'$ Por favor, pulse la tecla 'x.'\,''

### <span id="page-28-2"></span>2.2.2. Guiones y rayas

LATEX reconoce cuatro tipos de guiones. Para tener acceso a tres de ´estos se pone una cantidad diferente de guiones consecutivos. El cuarto tipo es el signo matemático 'menos':

psico-terapéutico 10–18 horas Madrid – Barcelona  $i$ .Sí? —dijo ella—  $0, 1 y -1$ psico-terap'eutico \\  $10--18$  horas \\ Madrid -- Barcelona \\ ?'S'i? ---dijo ella--- \\ 0, 1 y \$-1\$

### <span id="page-29-0"></span>2.2.3. Puntos suspensivos  $(\cdot \dots)$

En una máquina de escribir, tanto para la coma como para el punto se les da el mismo espaciado que a cualquier otro carácter. En la impresión de libros, estos caracteres sólo ocupan un pequeño espacio y se colocan muy pr´oximos al car´acter que les precede. Por esto, los "puntos suspensivos" no se pueden introducir con tres puntos normales, ya que no tendrían el espaciado correcto. Para estos puntos existe una instrucción especial llamada

### \ldots

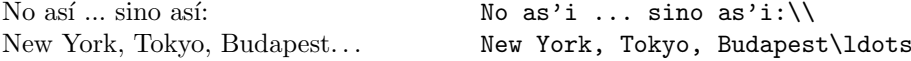

### <span id="page-29-1"></span>2.2.4. Ligaduras

Algunas combinaciones de letras no se componen con las distintas letras que la forman, sino que, de hecho, se usan símbolos especiales.

ff fi fl ffi... en lugar de ff fi fl ffi...

Estas ligaduras se pueden evitar intercalando \mbox{} entre el par letras en cuestión.

### <span id="page-29-2"></span>2.2.5. Acentos y caracteres especiales

LATEX permite el uso de acentos y caracteres especiales de numerosos idiomas. La tabla [2.1](#page-30-1) muestra todos los tipos de acentos que se pueden aplicar a la letra o. Naturalmente, también funciona con otras letras.

Para colocar el acento sobre una  $i$  o una  $j$  se debe eliminar el puntito superior de estas letras. Esto se consigue con las instrucciones  $\iota$  y  $\iota$ .

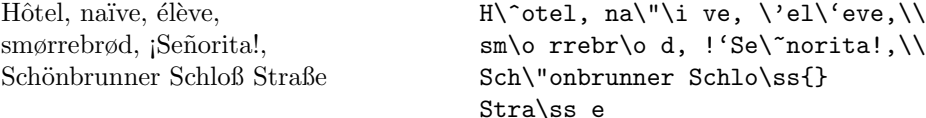

### <span id="page-30-0"></span>2.3. Facilidades para lenguajes internacionales

Si necesita escribir documentos en otros idiomas distintos del inglés, LATEX debe utilizar otras reglas de silabeo para producir un resultado correcto.

Para muchos idiomas, estos cambios se pueden llevar a cabo utilizando el paquete babel de Johannes L. Braams. Para usar este paquete, su sistema LATEX debe estar configurado de un modo especial. Su Guía Local  $[4]$  debería proporcianarle más información sobre este particular.

Si su sistema está configurado de modo apropiado, entonces podrá activar el paquete babel con la instrucción

#### \usepackage[idioma]{babel}

tras la orden  $\doteq$ documentclass. En la Guía Local [\[4\]](#page-78-3) también debería aparecer un listado de los idiomas que acepta su sistema.

Para algunos idiomas, babel también define nuevas instrucciones con las que se simplifica la entrada de caracteres especiales. En el idioma español, por ejemplo, se utilizan letras con acento ortográfico. Con babel y el estilo spanish, se puede introducir  $i$  con 'i en vez de \'{\i}<sup>[1](#page-30-2)</sup>.

Además, con babel se vuelven a definir los títulos que producen algunas instrucciones de  $\mathbb{F}T_FX$ , que normalmente son en inglés. Por ejemplo, si introduce la orden **\tableofcontents** aparecerá en el resultado final el ´ındice del documento. Sin embargo, el t´ıtulo de este ´ındice depender´a del idioma seleccionado ('Table of contents' si es inglés, 'Índice' si es español,  $'Inhaltverzeichnis'$  si es alemán, etc.)

<span id="page-30-2"></span><sup>1</sup>En este caso particular de los acentos ortográficos, al paquete babel también debe pasársele la opción activeacute.

|   | $\bar{0}$ $\vert$ $=$ 0 $\dot{0}$ $\vert$ $\vert$ 0 $\dot{0}$ $\vert$ $\vert$ 0 $\dot{0}$ $\vert$ $\vert$ 0 $\dot{0}$ $\vert$ $\vert$ 0 $\dot{0}$ $\vert$ $\vert$ 0 $\dot{0}$ $\vert$ $\vert$ 0 $\dot{0}$ $\vert$ $\vert$ 0 $\dot{0}$ $\vert$ $\vert$ 0 $\dot{0}$ $\vert$ $\vert$ 0 $\dot{0}$ $\vert$ $\vert$ 0 $\$ |                     |                                        |                                                                                            |            |  |
|---|----------------------------------------------------------------------------------------------------|---------------------|----------------------------------------|--------------------------------------------------------------------------------------------|------------|--|
|   | ŏ \u o<br>$\phi$ $\phi$ $\phi$ $\phi$ $\phi$ $\phi$ $\phi$ $\phi$                                                                                                    |                     |                                        | ŏ \vo ő \Ho Q \co                                                                          |            |  |
|   | $\alpha$ \oe<br>$\aa$ \aa $\aa$ \aa $\AA$ \AA                                                                                                    |                     |                                        | $\times$ (E \OE $\infty$ \ae $\times$ \AE                                                  |            |  |
| Ø | $\setminus \circ$<br>$1 \nightharpoonup i$                                                                                                    | $J \quad \forall j$ | $\mathbf{i}$ $\mathbf{j}$ $\mathbf{k}$ | $\emptyset$ $\setminus$ 0 $\vdots$ $\setminus$ 1 $\setminus$ 1 $\setminus$ 1 $\setminus$ 1 | $\iota$ ?' |  |

<span id="page-30-1"></span>Cuadro 2.1: Acentos y caracteres especiales

Con babel también se modifica la definición de la instrucción \today para que introduzca la fecha del d´ıa en el idioma elegido.

Algunos sistemas de ordenadores le permiten introducir caracteres especiales directamente desde el teclado. LATEX puede manejar esos caracteres. Desde la versión básica de LATEX  $2\varepsilon$  de diciembre de 1994, se posibilita la utilización de diversos codificaciones de entrada. Para esta facilidad véase el paquete inputenc. Si se usa este paquete debería considerar que otra gente puede no ser capaz de ver sus ficheros en su ordenador porque utilizan una codificación diferente. Por ejemplo, el símbolo alemán  $\ddot{a}$  tiene en un PC el c´odigo 132 y en algunos sistemas Unix que emplean ISO-LATIN 1 tiene el c´odigo 228. Por lo tanto, utilice esta facilidad con sumo cuidado.

### <span id="page-31-0"></span>2.4. Distancias entre palabras

Para conseguir un margen derecho recto en la salida, L<sup>AT</sup>FX introduce cantidades variables de espacios entre las palabras. Al final de una oración, introduce unos espacios algo mayores que favorecen la legibilidad del texto. LAT<sub>EX</sub> presupone que las frases acaban con puntos, signos de interrogación y de admiración. Si hay un punto tras una letra mayúscula, entonces esto no se considera el fin de una oración ya que los puntos tras las letras mayúsculas normalmente se utilizan para abreviaturas.

El autor debe indicar cualquier excepción a estas reglas. Una barra invertida \ antes de un espacio en blanco produce un espacio en blanco que no se ensanchará. Un carácter de tilde '~' genera un espacio que no se puede ensanchar y en el que no se puede producir ningún cambio de renglón. Si antes de un punto aparece la instrucción  $\Diamond$ , significa que este punto acaba una oración, aunque se encuentre tras una letra mayúscula.

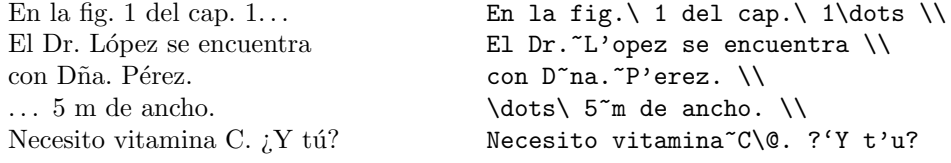

Este tratamiento especial para los espacios al final de las oraciones se puede evitar con la instrucción

#### \frenchspacing

que le indica a LAT<sub>EX</sub> que no introduzca más espacios tras un punto que tras cualquier otro carácter. Esto es muy común en diversos idiomas, como es el caso del español. En este caso la instrucción  $\Diamond$  no es necesaria.

### <span id="page-32-0"></span>2.5. Títulos, capítulos y apartados

Para ayudar al lector a seguir cómodamente el tema de su trabajo, deber´ıa dividirlo en cap´ıtulos, apartados y subapartados. LATEX lo facilita con instrucciones especiales que toman el título de la sección como su argumento. De usted depende emplearlos en el orden correcto.

Para la clase article existen las siguientes órdenes de seccionado:

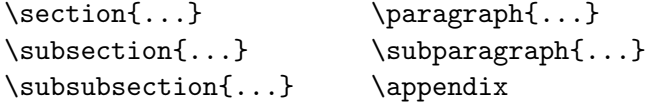

Con las clases report y book se pueden utilizar dos instrucciones de seccionado adicionales:

```
\partial \{\text{\ldots}\}
```
Ya que la clase article no sabe de capítulos, es bastante sencillo añadir los artículos como capítulos de un libro. LATEX pone automáticamente el espaciado entre secciones, la numeración y los tipos de los títulos.

Dos de las instrucciones de seccionado son un poco especiales:

- $\blacksquare$  La orden \part no influye en la secuencia de numeración de los capítulos.
- $\blacksquare$  La orden **\appendix** no toma ningún argumento. Simplemente cambia la modo de numeración de los capítulos<sup>[2](#page-32-1)</sup> a letras.

LATEX crea un ´ındice tomando las cabeceras de las distintas secciones y los números de página del último tratamiento del fichero de entrada. La instrucción

\tableofcontents

introduce este índice en el lugar donde se coloca. Un documento nuevo se debe procesar dos veces para obtener un índice correcto. En algunos casos puede ser necesario compilar el documento una tercera vez. LATEX se lo indicará cuando sea necesario.

De todas las órdenes de seccionado que se han indicado también existen versiones modificadas, que se construyen añadiéndoles un asterisco  $*$  al nombre de la instrucción. Producen encabezados de sección que no aparecen en el índice y no se numeran. La instrucción \section{Ayuda} podría, por ejemplo, convertirse en \section\*{Ayuda}.

Normalmente los encabezados de las secciones aparecen en el índice exactamente como se introdujeron en el texto. En determinadas ocasiones esto

<span id="page-32-1"></span> $\sqrt[2]{2}$ Para el estilo de artículo lo que cambia es la forma de numerar los apartados.

no es posible porque el encabezado es demasiado largo para caber en el ´ındice. Entonces se puede especificar la entrada para el ´ındice con un argumento opcional antes del encabezado real.

\chapter[!'L'eelo! Te gustar'a]{Esto es un t'itulo largo y que puede aburrir a mucha gente}

El título de todo el documento se genera con la instrucción

\maketitle

El contenido del título se debe definir con las órdenes

```
\title{...}, \author{...} y opcionalmente \date{...}
```
antes de llamar a \maketitle. En el argumento de \author se pueden proporcionar varios nombres separados con la orden \and.

Un ejemplo de algunas de las instrucciones mencionadas se puede encontrar en la fig.  $1.2$  de la página  $7.$ 

Además de las instrucciones de seccionado que se han indicado, LATEX  $2\varepsilon$ introduce 3 instrucciones adicionales para su uso con la clase book:

```
\frontmatter, \mainmatter y \backmatter
```
Son útiles para dividir su publicación. Estas instrucciones cambian los encabezados de los capítulos y la numeración de las páginas del mismo modo que en un libro normal.

### <span id="page-33-0"></span>2.6. Referencias cruzadas

En los libros, informes y art´ıculos existen, a menudo, referencias cruzadas a figuras, tablas y segmentos especiales de texto que se hayan en otros lugares del documento. LATEX proporciona las siguientes instrucciones para producir referencias cruzadas:

```
\label{marcador}, \ref{marcador} y \pageref{marcador}
```
donde *marcador* es un identificador elegido por el usuario. LAT<sub>E</sub>X reemplaza \ref por el n´umero del apartado, subapartado, figura, tabla o teorema donde se introdujo la instrucción **\label** correspondiente. La orden **\pageref** imprime el número de página donde se produce la orden \label con igual argumento. Aquí también se utilizan los números del procesamiento anterior.

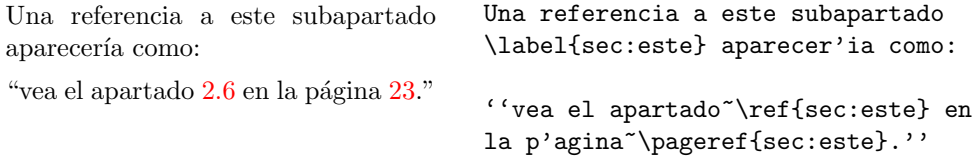

### <span id="page-34-0"></span>2.7. Notas a pie de página

Con la instrucción

\footnote{texto de la nota al pie}

se imprimirá una nota en el pie de la página actual.

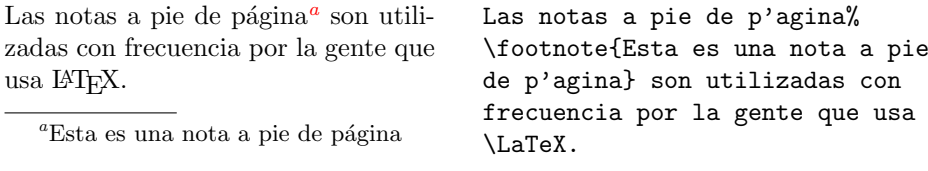

<span id="page-34-2"></span>También existe una variante de esta instrucción, que es

```
\setminusfootnote[número]{texto de la nota al pie}
```
De esta forma para la nota al pie correspondiente se empleará para el marcador el número que se ha indicado en vez del valor del contador de notas al pie. Esta variante sólo se puede emplear dentro de los párrafos.

### <span id="page-34-1"></span>2.8. Palabras resaltadas

En los escritos a máquina, para resaltar determinados segmentos de texto ´estos se subrayan. En los libros impresos estas palabras se resaltan o se destacan. La orden con la que se cambia a un tipo de letra resaltado es

### $\emptyset$

Su argumento es el texto que se debe resaltar.

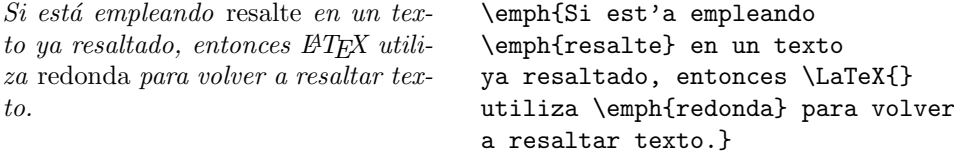

### <span id="page-35-0"></span>2.9. Entornos

Para componer textos con un propósito especial LATEX define muchos tipos de entornos para toda clase de diseños:

 $\begin{cases} \text{to} \end{cases}$ 

donde nombre es el nombre del entorno. Los entornos son "grupos" o "agrupaciones". También se puede cambiar a un nuevo entorno dentro de otro, en cuyo caso debe tenerse cuidado con la secuencia:

\begin{aaa}...\begin{bbb}...\end{bbb}...\end{aaa}

En los apartados siguientes se explican todos los entornos importantes.

### <span id="page-35-1"></span>2.9.1. Listas y descripciones (itemize, enumerate, description)

El entorno itemize es adecuado para las listas sencillas, el entorno enumerate para relaciones numeradas y el entorno description para descripciones.

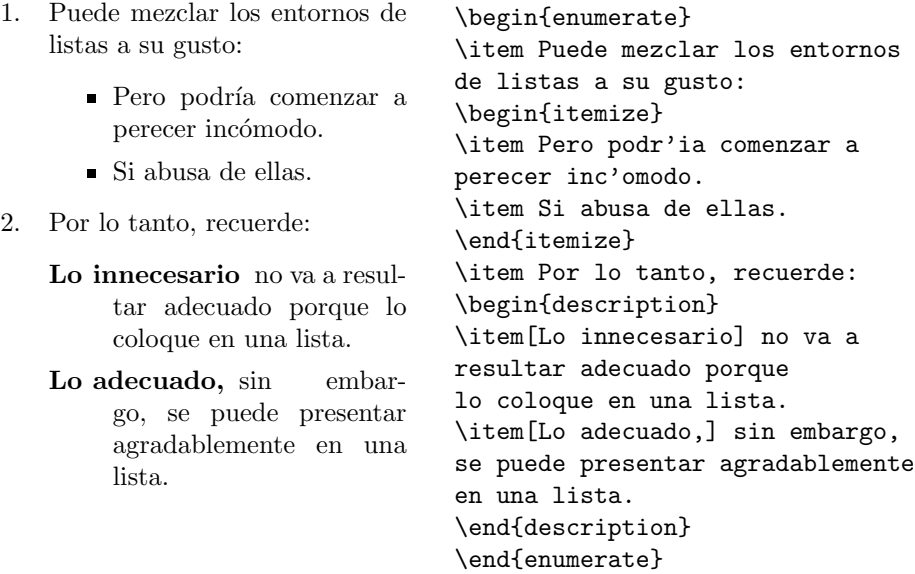

### <span id="page-35-2"></span>2.9.2. Justificaciones y centrado (flushleft, flushright, center)

Los entornos flushleft y flushright producen párrafos justificados a la izquierda y a la derecha (sin nivelación de bordes). El entorno center genera texto centrado. Si no se introduce \\ para dividir los renglones, entonces LAT<sub>EX</sub> lo hará automáticamente.
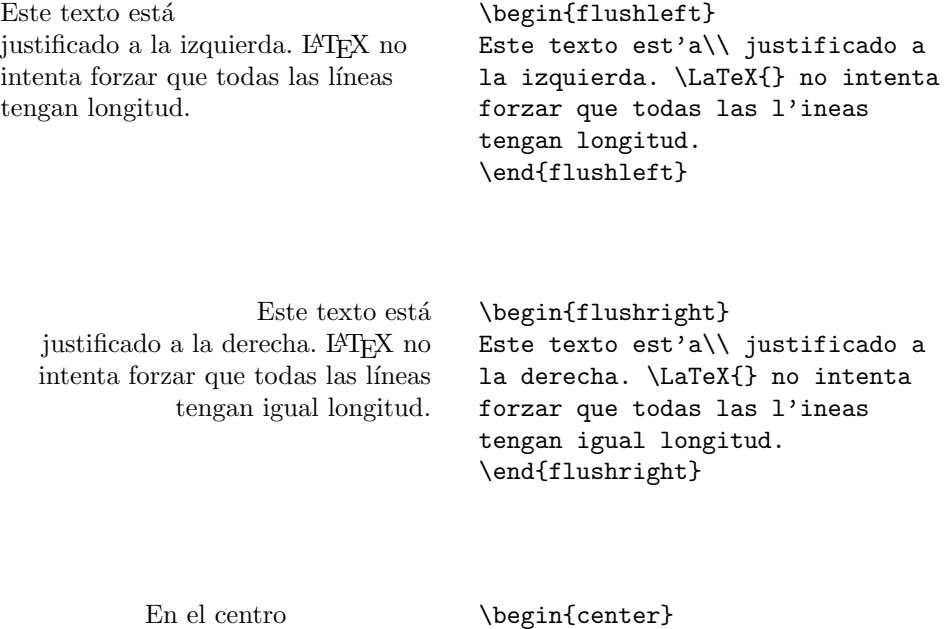

### 2.9.3. Citas (quote, quotation, verse)

de la tierra

El entorno quote sirve para citas pequeñas, ejemplos y para resaltar oraciones.

En el centro\\de la tierra

\end{center}

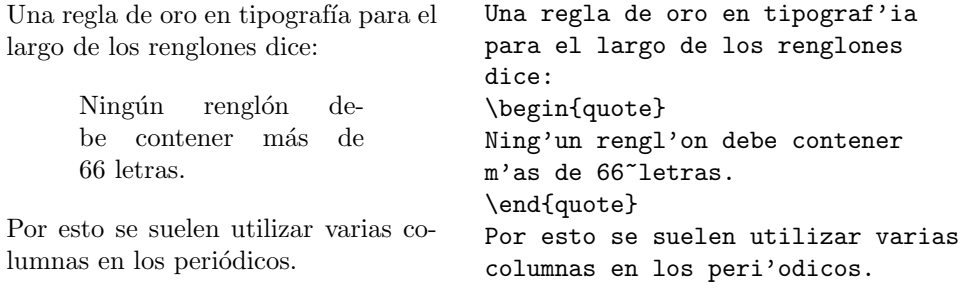

Hay dos entornos muy parecidos: el entorno quotation y el entorno verse. El entorno quotation es adecuado para citas mayores que consten de varios párrafos. El entorno verse es apropiado para poemas en los que la separación de los renglones es esencial. Los versos (los renglones) se dividen con \\ y las estrofas con renglones en blanco.

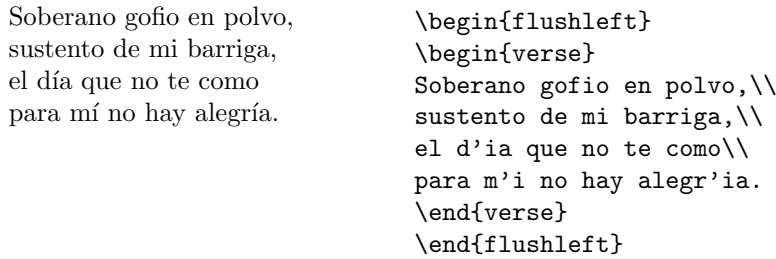

### 2.9.4. Edición directa (verbatim, verb)

El texto que se encuentre entre  $\begin{cases} y \end{cases}$ aparecerá tal como se ha introducido, como si se hubiese escrito con una máquina de escribir, con todos los espacios en blanco y cambios de línea y sin interpretación de las instrucciones de LATEX.

Dentro de un párrafo se puede lograr el mismo efecto con

#### $\verb|\verb|+ text+$

El + sólo es un ejemplo de carácter delimitador. Se puede usar cualquier carácter excepto las letras,  $*$  o caracteres en blanco.

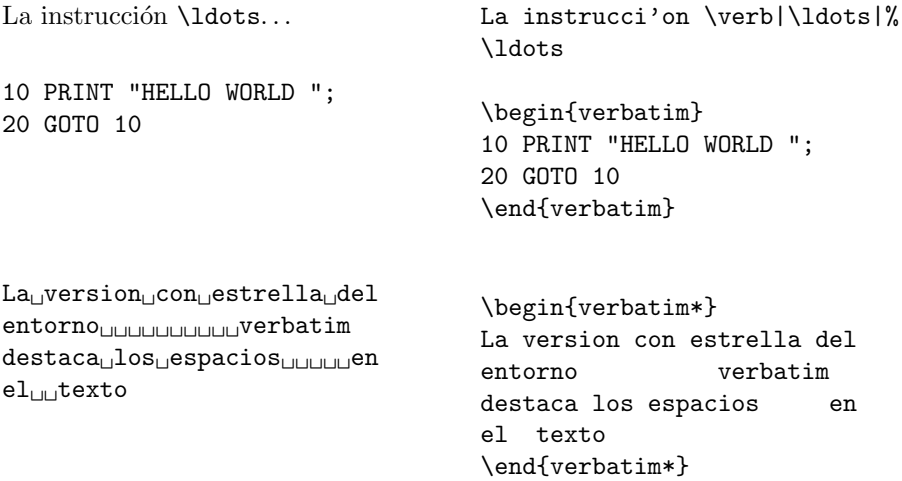

La instrucción \verb se puede usar, del mismo modo, con un asterisco:

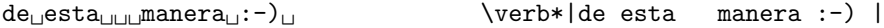

El entorno verbatim y la instrucción \verb no pueden utilizarse como parámetros de otras instrucciones.

#### 2.9.5. Estadillos (tabular)

El entorno tabular sirve para crear estadillos, con líneas horizontales y verticales según se desee. LAT<sub>EX</sub> determina el ancho de las columnas de modo automático.

El argumento especificaciones del estadillo de la instrucción

```
\begin{tabular}{especificaciones del estadillo}
```
define el diseño del estadillo. Utilice 1 para una columna con texto justificado a la izquierda, r para justificar el texto a la derecha, c para texto centrado,  $p\{ancho\}$  para una columna que contenga texto con saltos de línea, y | para una línea vertical.

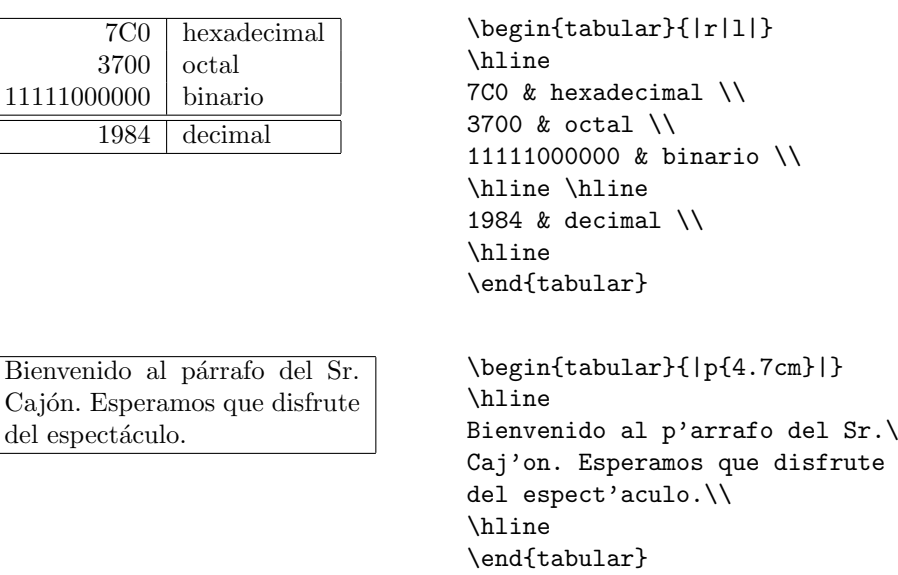

Dentro de un entorno tabular,  $\&$  salta a la próxima columna,  $\&$  separa los renglones y *\hline* introduce una línea horizontal.

Con la construcción  $\mathcal{C}\{\ldots\}$  se puede especificar el separador de columnas. Esta construcción elimina el espacio entre columnas y lo reemplaza con lo que se haya introducido entre los paréntesis. Un uso muy frecuente de esta construcción se explica más adelante con el problema de la alineación de la coma decimal. Otro uso posible es para eliminar el espacio que antecede y precede a los renglones de una tabla con @{}.

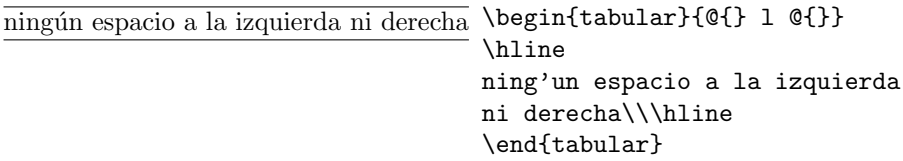

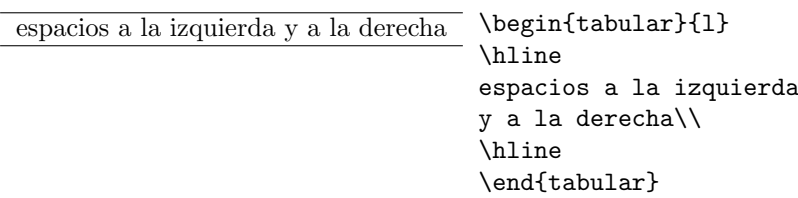

Ya que no hay ningún mecanismo incorporado para alinear columnas numéricas sobre la coma decimal <sup>[3](#page-39-0)</sup>, podríamos "imitarlo" usando dos columnas: un entero alineado a la derecha y luego los decimales a la izquierda. La instrucción  $\mathcal{A}, \}$  en el argumento de \begin{tabular} reemplaza el espacio normal entre columnas con una ",", dando la apariencia de una única columna justificada por la coma decimal. ¡No se olvide de reemplazar la coma decimal en sus n´umeros con un separador de columna (&)! Se puede colocar una etiqueta sobre nuestra "columna" numérica empleando la instrucción \multicolumn.

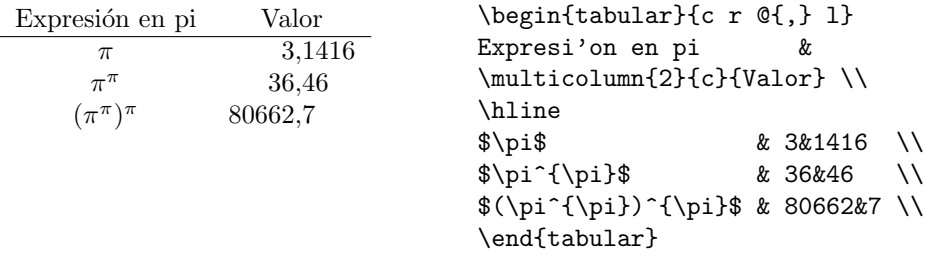

# 2.10. Elementos flotantes

Hoy en día, la mayoría de las publicaciones contienen muchas ilustraciones y tablas. Estos elementos necesitan un tratamiento especial porque no se pueden cortar entre páginas. Un método podría ser comenzando una página nueva cada vez que una ilustración o una tabla sea demasiado larga para caber en la página actual. Este enfoque deja páginas parcialmente vacías, lo que resulta poco estético.

La solución a este problema es hacer que cualquier ilustración o tabla que no quepa en la página actual 'flote' hasta una página posterior mientras se rellena la página actual con el texto del documento.

LATEX ofrece dos entornos para los elementos flotantes. Uno para las tablas y otro para las ilustraciones. Para aprovechar completamente estos dos entornos es importante entender aproximadamente cómo maneja LAT<sub>EX</sub> estos objetos flotantes internamente. Si no, los objetos flotantes se pueden

<span id="page-39-0"></span><sup>3</sup>Si se halla instalado el conjunto 'tools' en su sistema, eche un vistazo al paquete dcolumn.

convertir en una fuente de frustaciones porque LATEX nunca los pone donde Vd. quiere que vayan.

Primeramente, echemos un vistazo a las instrucciones que LATEX proporciona para objetos flotantes.

Cualquier cosa que se incluya en un entorno figure o table será tratado como materia flotante. Ambos entornos flotantes proporcionan un parámetro opcional

\begin{figure}[designador de colocado] o \begin{table}[designador de colocado]

llamado el *designador de colocado*. Este parámetro se emplea para indicarle a LATEX los lugares donde se permite que vaya colocado el objeto flotante. Un designador de colocado se construye con una cadena de permisos de colocación flotante. Véase la tabla [2.2.](#page-40-0)

Una tabla se podría comenzar con, por ejemplo, la siguiente línea:

#### \begin{table}[!hbp]

El designador de colocado [!hbp] le permite a LAT<sub>EX</sub> colocar la tabla justamente aquí (h) o al final (b) de alguna página o en alguna página especial para elementos flotantes, y en cualquier parte si no queda tan bien (!). Si no se da ning´un designador de colocado, entonces las clases normalizadas sobreentienden [tbp].

LATEX colocará todos los objetos flotantes que encuentra según los designadores de colocado que haya indicado el autor. Si un objeto flotante no se puede colocar en la página actual entonces se aplaza su colocación, para

| Designador | Permiso para colocar el objeto flotante                                                                                     |
|------------|----------------------------------------------------------------------------------------------------|
| h          | aquí (here), muy próximo al lugar en el texto donde se ha<br>introducido. Es útil, principalmente, para objetos flotantes   |
|            | pequeños.                                                                                                    |
| t          | en la parte superior de una página $(top)$ .                                                                                |
| b          | en la parte inferior de una página (bottom).                                                                                |
| p          | en una página especial que sólo contenga elementos<br>flotantes.                                                            |
| U          | sin considerar la mayoría de los parámetros internos <sup>a</sup> que<br>impedirían a este objeto flotante que se colocase. |

<span id="page-40-0"></span>Cuadro 2.2: Permisos de colocación flotante

<span id="page-40-1"></span><sup>&</sup>lt;sup>a</sup>Como el número máximo de elementos flotantes un una página.

lo cual se introduce en una cola<sup>[4](#page-41-0)</sup> de *tablas* o *figuras* (ilustraciones). Cuando se comienza una nueva página, lo primero que hace LATEX es confirmar si se puede construir una p´agina especial con los objetos flotantes que se hayan en las colas. Si no es posible, entonces se trata el primer objeto que se encuentra en las colas como si lo acabásemos de introducir. Entonces LATEX vuelve a intentar colocar el objeto según sus designadores de colocado (eso sí, sin tener en cuenta la opción 'h', que ya no es posible). Cualquier objeto flotante nuevo que aparezca en el texto se introduce en la cola correspondiente. LATEX mantiene estrictamente el orden original de apariciones de cada tipo de objeto flotante.

Esta es la razón por la que una ilustración que no se puede colocar desplaza al resto de las figuras al final del documento. Por lo tanto:

Si LATEX no coloca los objetos flotantes como esperaba, suele deberse únicamente a un objeto flotante que está atascando una de las dos colas de objetos flotantes.

Además, existen algunas cosas más que se deben indicar sobre los entornos table y figure. Con la instrucción

#### $\setminus$ caption{*texto de título*}

se puede definir un título para el objeto flotante. L'ATEX le añadirá la cadena "Figura" o "Tabla" y un número de secuencia.

Las dos instrucciones

#### \listoffigures y \listoftables

funcionan de modo análogo a la orden \tableofcontents, imprimiendo un ´ındice de figuras o de tablas respectivamente. En estas listas se repetir´an los títulos completos. Si Vd. tiende a utilizar títulos largos, debería tener una versión de estos títulos más cortos para introducirlos en estos índices. Esto se consigue dando la versión corta entre corchetes tras la orden  $\cap$ caption.

\caption[Corto]{LLLLLaaaaaaaaarrrrrrrrgggggooooooo}

Con \label y \ref se pueden crear referencias a un objeto flotante dentro del texto.

El siguiente ejemplo dibuja un cuadrado y lo inserta en el documento. Podría utilizar esto si desea reservar espacios para imágenes que vaya a pegar en el documento acabado.

<span id="page-41-0"></span> $^{4}$ Son de tipo *fifo*: lo que se introdujo primero es lo primero en extraerse.

```
La ilustraci'on~\ref{blanco} es un ejemplo del Pop-Art.
\begin{figure}[!hbp]
\makebox[\textwidth]{\framebox[5cm]{\rule{0pt}{5cm}}}
\caption{$5\times 5$ cent'imetros} \label{blanco}
\end{figure}
```
En el ejemplo anterior<sup>[5](#page-42-0)</sup> LAT<sub>EX</sub> intentará por todos los medios (!) colocar la ilustración exactamente  $aqui$  (h). Si no puede, intentará colocarla en la parte inferior (b) de la página. Si no consigue colocar esta figura en la página actual, determina si es posible crear una página (p) con elementos flotantes exclusivamente que contenga esta ilustración y algunas tablas que pudieran haber en la cola de tablas. Si no hay material suficiente para una página especial de objetos flotante, entonces LATEX comienza una página nueva y otra vez trata la figura como si acabase de aparecer en el texto.

Bajo determinadas condiciones podría ser necesario emplear la orden

#### \clearpage

Le ordena a LAT<sub>EX</sub> que coloque *inmediatamente* todos los objetos flotantes que se hallen en las colas y después comenzar una página nueva.

Más adelante veremos cómo incluir imágenes en formato PostScript en sus documentos de LATEX  $2\varepsilon$ .

# 2.11. A˜nadiendo instrucciones y entornos nuevos

En el primer capítulo se explicó que LATEX necesita información sobre la estructura l´ogica del texto para elegir el formato adecuado. Este es un concepto muy bien cuidado. Pero en la práctica solemos chocar con las limitaciones que esto nos impone, ya que LATEX simplemente no tiene el entorno especializado o la orden que deseamos para un propósito específico.

Una solución es emplear varias órdenes de LAT<sub>EX</sub> para producir el diseño que se tiene en mente. Si tiene que hacer esto una vez, no hay ningún problema. Pero si esto sucede repetidamente, entonces lleva mucho tiempo. Si alguna vez desease cambiar el formato tendría que revisar el fichero de entrada entero y editar todos los elementos en cuestión.

Para resolver este problema, L<sup>AT</sup>EX le permite definir sus propias instrucciones y entornos.

<span id="page-42-0"></span> $5$ suponiendo que la cola de figuras esté vacía.

#### 2.11.1. Instrucciones nuevas

Para añadir sus propias instrucciones utilice la orden

```
\texttt{\textbackslash}newcommand\{\mathit{nombre}\}[num]\{\mathit{definici} \}
```
Básicamente, la instrucción necesita dos argumentos: el *nombre* de la instrucción que quiere crear y la *definición* de la instrucción. El argumento entre corchetes num es opcional. Puede usarlo para crear órdenes nuevas que tomen hasta 9 argumentos.

Los dos ejemplos siguientes deberían ayudarle a captar la idea. El primer ejemplo define una instrucción nueva llamada  $\ud$ . Esta es una forma abreviada de introducir "Una Descripción de LAT<sub>E</sub>X 2<sub>ε</sub>". Una orden como ésta sería muy útil si tuviese que escribir el título de este documento una y otra vez.

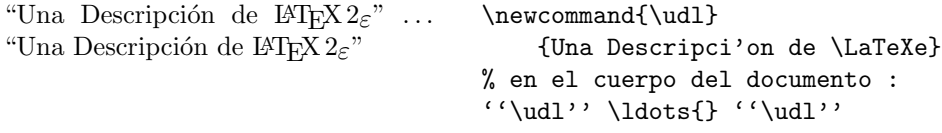

El siguiente ejemplo ilustra cómo usar el argumento num. La secuencia #1 encuentra un sustituto en el argumento que especifique. Si quisiera más de un argumento, emplee #2 y así sucesivamente.

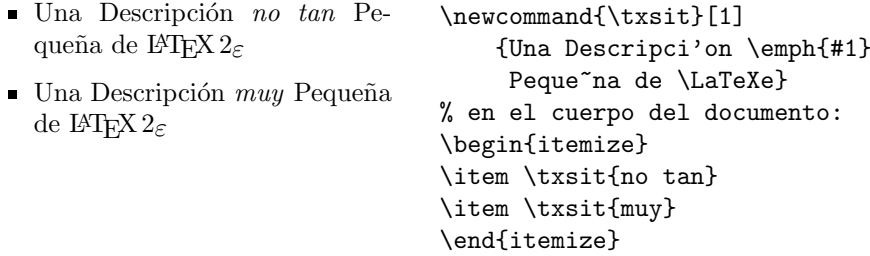

LAT<sub>EX</sub> no le permitirá crear una instrucción nueva con un nombre que ya existe. Si quiere ignorar de modo explícito una instrucción existente tiene que utilizar \renewcommand. Aparte de su nombre, utiliza la misma sintaxis que la instrucción \newcommand. En determinados casos podría querer utilizar la instrucción \providecommand. Funciona como \newcommand, pero si ya hay una instrucción definida con este nombre, entonces  $\mathbb{E} T \nvert X \mathbb{2}_{\varepsilon}$  simplemente ignora esta otra definición que acaba de indicar.

### 2.11.2. Entornos nuevos

De modo análogo a la instrucción \newcommand existe una orden para crear sus propios entornos. Cuando estábamos escribiendo esta introducción,

hemos creado entornos especiales para estructuras que se empleaban repetidamente en toda la descripción: "ejemplos", "segmentos de código" y "cajas de definición de instrucciones". La instrucción \newenvironment utiliza la siguiente sintaxis:

 $\new$ environment ${nonbre}$ [ $num$ ]{antes}{después}

Al igual que la instrucción \newcommand, se puede usar \newenvironment con o sin argumento opcional. Lo que se especifique en el argumento antes se procesa antes que el texto dentro del entorno. Lo que se indica en el argumento *después* se procesa cuando se encuentra la instrucción  $\end{math}$ end{nombre}.

El siguiente ejemplo ilustra el empleo de la instrucción \newenvironment.

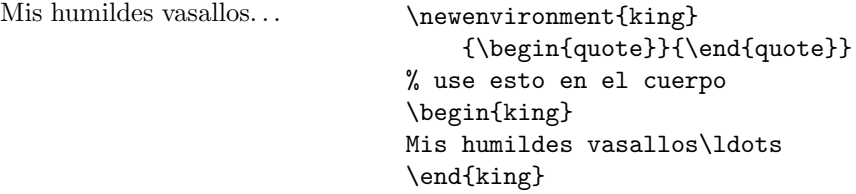

El argumento  $num$  se utiliza igual que la instrucción  $\neq$ newcommand. LATEX se asegura de que no defina un entorno que ya existía. Si alguna vez desea cambiar una entorno existente, entonces puede utilizar la instrucción \renewenvironment. Tiene la misma sintaxis que la instrucción \newenvironment.

# Capítulo 3

# Composición de fórmulas matemáticas

¡Ahora estese preparado! En este capítulo abordaremos el punto fuerte de TEX: la composición matemática. Pero le advertimos que este capítulo sólo mira la superficie. Mientras lo que aquí explicamos es suficiente para mucha gente, no desespere si no puede encontrar una solución a sus necesidades de composición. Es muy probable que su problema esté abordado en AMS-L $\mathrm{FT}_{\mathsf{E}}$ X $2\varepsilon^1$  $2\varepsilon^1$  o en algún otro paquete.

# 3.1. Generalidades

LAT<sub>E</sub>X posee un modo especial para componer matemáticas. En un párrafo, el texto matemático se introduce entre  $\setminus (y \setminus)$ , entre \$ y \$ o entre \begin{math} y \end{math}.

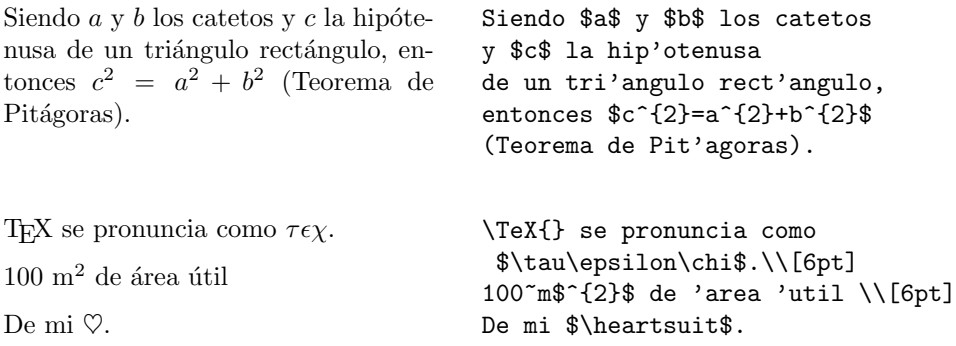

Las fórmulas matemáticas mayores o las ecuaciones quedan mejor en renglones separados del texto. Para ello se ponen entre  $\{y \}$  o entre \begin{displaymath} y \end{displaymath}. Esto produce fórmulas sin

<span id="page-46-0"></span> $\mathrm{^{1}C TAN}: \mathcal{N}$  tex-archive/macros/latex/packages/amslatex

número de ecuación. Si desea que LATEX las enumere, puede emplear en entorno equation.

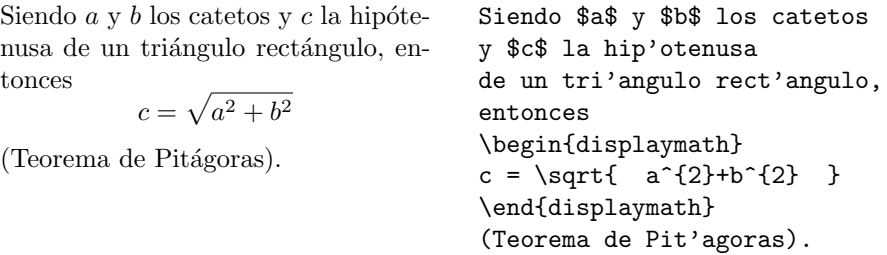

Con  $\lambda$  vef se puede hacer referencia a una ecuación del documento.

<span id="page-47-0"></span>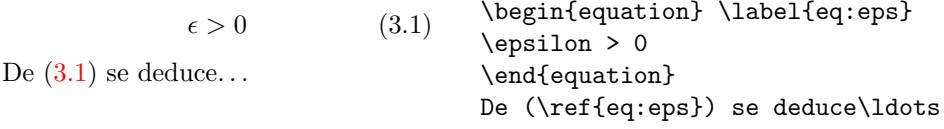

Observe que las expresiones se componen con un estilo diferente al disponerlas en párrafos separados del texto:

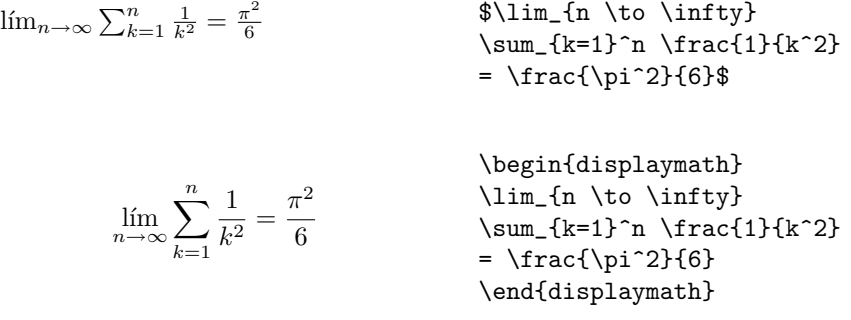

Existen diferencias entre el modo matemático y el modo texto. Por ejemplo, en el modo matemático:

1. Los espacios en blanco y los cambios de línea no tienen ningún significado. Todos los espacios se determinarán a partir de la lógica de la expresión matemática o se deben indicar con instrucciones especiales como  $\iota$ ,,  $\quad$ ,  $\qquad$ ,  $\iota$ ,  $\iota$ ,  $\iota$ ,  $\iota$ ,  $\iota$ ,  $\iota$ 

> $\forall x \in \mathbf{R} : x^2 > 0$  $(3.2)$  \begin{equation} \forall x \in \mathbf{R}:  $\qquad x^{2} \geq 0$ \end{equation}

- 2. Los renglones en blanco están prohibidos. Sólo puede haber un párrafo por fórmula.
- 3. Cada letra en particular será tenida en cuenta como el nombre de una variable y se pondrá como tal (cursiva con espacios adicionales). Para introducir texto normal dentro de un texto matemático (con escritura en redondilla y con espacios entre palabras) debe incluirse dentro de la orden \textrm{...}.

 $x^2 > 0$ para todo $x \in \mathbf{R}$ (3.3) \begin{equation}  $x^{\dagger}$  \geq 0\qquad \textrm{para todo }x\in\mathbf{R} \end{equation}

Los matemáticos pueden ser muy exigentes con los símbolos que se emplean: aquí sería más convencional emplear 'blackboard bold' que se obtienen con \mathbb del paquete amsfonts o amssymb. El último ejemplo se convierte en

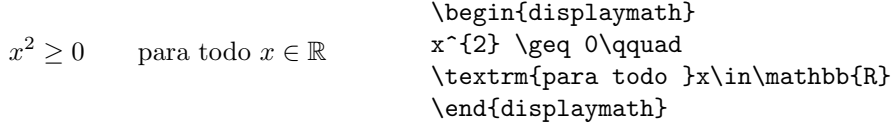

# 3.2. Agrupaciones en modo matemático

En modo matemático la mayoría de las instrucciones sólo afecta al carácter siguiente. Si desea que una instrucción influya sobre varios caracteres, entonces debe agruparlos empleando llaves ({...}).

> $a^x + y \neq a^{x+y}$ \begin{equation}  $a^x+y \neq a^x+y$ \end{equation}

# 3.3. Elementos de las fórmulas matemáticas

En este apartado se describen las instrucciones más importantes que se utilizan en las fórmulas matemáticas. En el apartado [3.10](#page-58-0) de la página [47](#page-58-0) podrá encontrar una lista de todos los símbolos disponibles.

Las letras griegas minúsculas se introducen como \alpha, \beta,  $\gamma$ eamma..., y las mayúsculas<sup>[2](#page-48-0)</sup> se introducen como  $\Gamma$ ,  $\Delta$ ...

<span id="page-48-0"></span><sup>&</sup>lt;sup>2</sup>No hay definida ninguna Alfa mayúscula en LATEX 2 $\varepsilon$  porque tiene el mismo aspecto que la redondilla A. Una vez que se haga la nueva codificación matemática, esto cambiará.

 $\lambda, \xi, \pi, \mu, \Phi, \Omega$  \$\lambda,\xi,\pi,\mu,\Phi,\Omega\$

Los exponentes y los subíndices se pueden indicar empleando el carácter $\widehat{\phantom{a}}$ y el carácter  $\_$ .

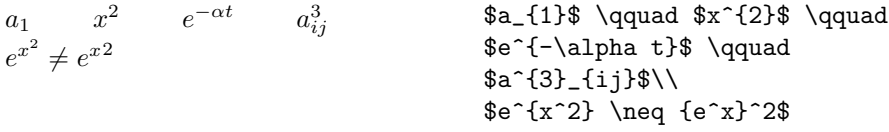

El signo de raíz cuadrada se introduce con  $\sqrt{s}$ rt, y la raíz n-ésima con  $\sqrt{\sqrt{np}}$ . LAT<sub>EX</sub> elige automáticamente el tamaño del signo de raíz. Si sólo necesita el signo de la raíz emplee  $\sqrt{\text{surd}}$ .

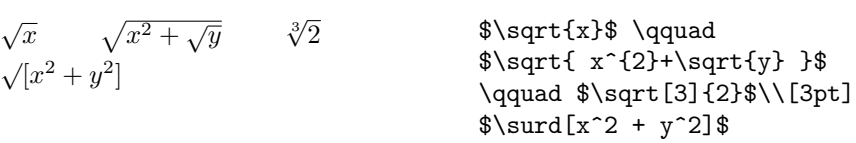

Las instrucciones \overline y \underline producen lineas horizontales directamente encima o debajo de una expresión.

 $\frac{m+n}{m+n}$  \$\overline{m+n}\$

Las órdenes \overbrace y \underbrace crean llaves horizontales largas encima o bien debajo de una expresión.

$$
\underbrace{a+b+\cdots+z}_{26}
$$
 
$$
\text{3}\underbrace{a+b+\cdots+z}_{26}
$$

Para poner acentos matemáticos, como pequeñas flechas o tildes a las variables, se pueden utilizar las órdenes que aparecen en la tabla [3.1.](#page-58-1) Los ángulos y tildes que abarcan varios caracteres se obtienen con *\widetilde* y *\widehat.* Con el símbolo ' se introduce el signo de prima.

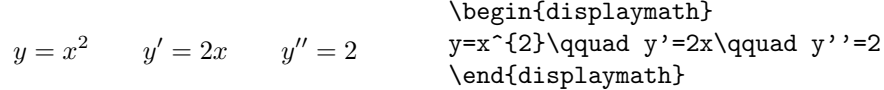

Con frecuencia los **vectores** se indican añadiéndoles símbolos de flecha pequeños encima de la variable. Esto se realiza con la orden \vec. Para designar al vector que va desde  $A$  hasta  $B$  resultan adecuadas las instrucciones \overrightarrow y \overleftarrow.

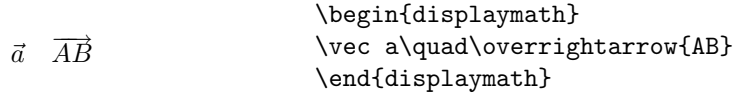

Existen funciones matemáticas (seno, coseno, tangente,  $logarithms...$ ) que se presentan con redondilla y nunca en itálica. Para éstas LATEX proporciona las siguientes instrucciones:

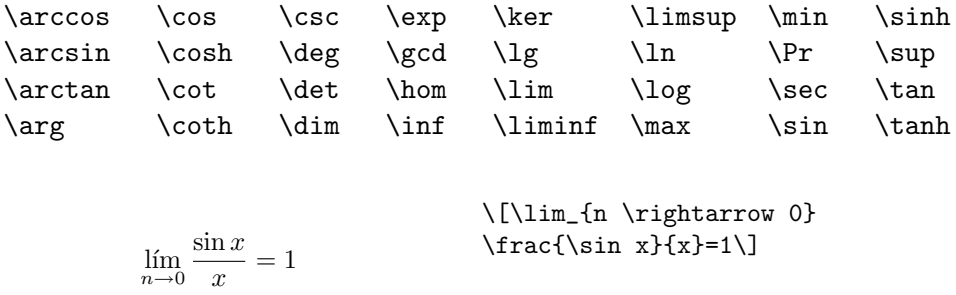

Para la función módulo existen dos órdenes distintas: \bmod para el operador binario, como en "a mód b", y \pmod para expresiones como " $x \equiv a$  $(\text{mod } b)$ ".

Un quebrado o fracción se pone con la orden  $\frac{...}{...}$ . Para los quebrados sencillos a veces suele ser preferible utilizar el operador /, como en 1/2.

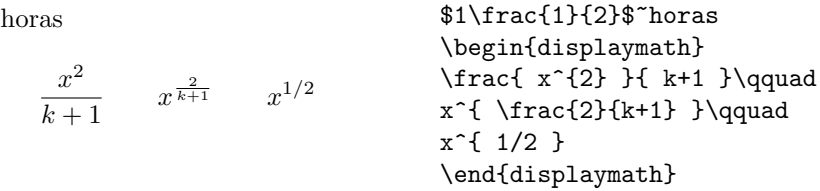

 $1\frac{1}{2}$ 

Los coeficientes de los binomios y estructuras similares se pueden componer con la instrucción {... \choose ...} o {... \atop ...}. Con la segunda orden se consigue lo mismo pero sin paréntesis.

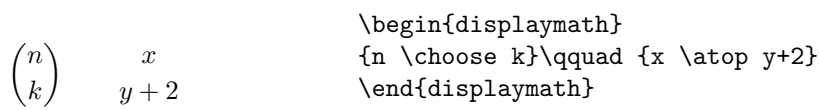

El signo de integral se obtiene con \int y el signo de sumatorio con  $\sum$  Isum. Los límites superior e inferior se indican con  $\hat{y}$ , como se hace para los superíndices y subíndices.

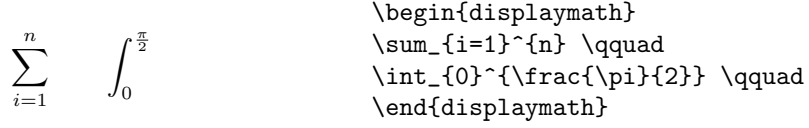

Para las llaves y otros delimitadores tenemos todos los tipos de símbolos de T<sub>E</sub>X (p. ej.  $\langle \parallel \uparrow \rangle$ ). Los paréntesis y los corchetes se introducen con las teclas correspondientes, las llaves con  $\setminus \{y \setminus \}$ , y el resto con instrucciones es-peciales (p. ej. \updownarrow). En la tabla [3.8](#page-60-0) de la pág. [49](#page-60-0) podrá encontrar una lista de los delimitadores disponibles.

 $\ddot{\phantom{a}}$  and  $\ddot{\phantom{a}}$  and  $\ddot{\phantom{a}}$ 

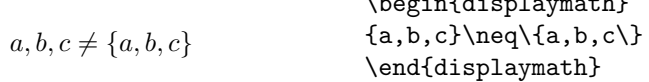

Para que LAT<sub>EX</sub> elija de modo automático el tamaño apropiado se pone la orden \left delante del delimitador de apertura y \right delante del que cierra. Observe que debe cerrar cada \left con el \right correspondiente. Si no desea nada en la derecha, entonces emplee '\right.'.

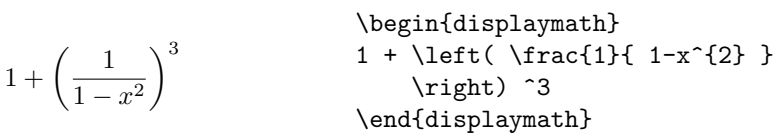

En algunos casos es necesario fijar de modo explícito el tamaño correcto del delimitador matem´atico. Para esto se pueden utilizar las instrucciones \big, \Big, \bigg y \Bigg como prefijos de la mayoría de las órdenes de delimitadores<sup>[3](#page-51-0)</sup>.

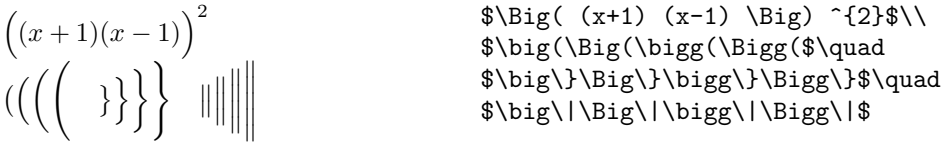

Para poner los **puntos suspensivos** en una ecuación existen varias órdenes. \ldots coloca los puntos en la l´ınea base y \cdots los pone en la zona media del renglón. Ademas de éstos, también están las instrucciones \vdots para puntos verticales y \ddots para puntos en diagonal. En el apartado [3.5](#page-52-0) podrá encontrar otro ejemplo.

<span id="page-51-0"></span><sup>3</sup>Estas instrucciones pueden no funcionar del modo deseado si se ha utilizado una instrucción de cambio del tamaño del tipo, o si se ha especificado la opción 11pt o 12pt. Empléense los paquetes exscale o amstex para corregir esta anomalía.

 $x_1, \ldots, x_n$   $x_1 + \cdots + x_n$ \begin{displaymath}  $x_{1}, \ldots, x_{n} \qquad \qquad$  $x_{1}+\cdots+x_{n}$ \end{displaymath}

# 3.4. Espaciado en modo matemático

Si no está satisfecho con los espaciados que TEX elige dentro de una fórmula, éstos se pueden alterar con instrucciones especiales. Las más importantes son \, para un espacio muy pequeño, \ $\Box$  para una mediana ( $\Box$ significa un carácter en blanco), \quad y \qquad para espaciados grandes y \! para la disminución de una separación.

```
\intD
              g(x, y) dx dyen lugar de
         \intD
               g(x, y) dx dy\newcommand{\rd}{\mathrm{d}}
                                       \begin{displaymath}
                                       \int\!!\!\iota\!f(\cdot,y)\setminus, \rd x\setminus \rd y\end{displaymath}
                                       en lugar de
                                       \begin{displaymath}
                                       \int_{D} g(x,y) \r d x \r d y\end{displaymath}
```
Observe que la 'dén la diferencial se compone de modo convencional en  $_{\rm redondilla^4.}$  $_{\rm redondilla^4.}$  $_{\rm redondilla^4.}$ 

# <span id="page-52-0"></span>3.5. Colocación de signos encima de otros

Para componer **matrices** y similares se tiene el entorno **array**. Este funciona de modo similar al entorno tabular. Para dividir los renglones se utiliza la instrucción  $\setminus \setminus$ .

|                                                                                                    | \begin{displaymath}<br>$\mathbf{X} =$                                                                                                    |
|----------------------------------------------------------------------------------------------------|----------------------------------------------------------------------------------------------------|
| $\mathbf{X} = \left( \begin{array}{cccc} x_{11} & x_{12} & \dots \\ x_{21} & x_{22} & \dots \\ \vdots & \vdots & \ddots \end{array} \right).$ | \left(\begin{array}{ccc}<br>$x_{11} \& x_{12} \& \ldots$<br>$x_{21} \& x_{22} \& \ldots \$<br>\vdots & \vdots & \ddots<br>\end{array} \right)<br>\end{displaymath} |

<span id="page-52-1"></span><sup>&</sup>lt;sup>4</sup>En este ejemplo la 'dén redondilla se ha introducido a través de la orden  $\mathcal{L}$ d, que previamente se ha definido con \newcommand{\rd}{\mathrm{d}}. De esta forma se evita estar introduciendo la secuencia \mathrm{d} repetidamente.

 $y =$  $\sqrt{ }$  $\left\vert \right\vert$  $\mathcal{L}$ a si  $d > c$  $b + x$  por la mañana  $l$  el resto del día \begin{displaymath}  $y = \left\{ \begin{array}{c} \begin{cases} x = y \end{cases} \end{array} \right\}$ a & \textrm{si \$d>c\$}\\ b+x & \textrm{por la ma~nana}\\ l & \textrm{el resto del d'ia} \end{array} \right. \end{displaymath}

También se puede usar el entorno array para componer expresiones de funciones que tienen "." como delimitador invisible derecho, o sea, \right..

Para las ecuaciones que ocupen varios renglones o para los sistemas de ecuaciones se pueden emplear los entornos eqnarray y eqnarray\*. En equarray cada renglón contiene un número de ecuación. Con equarray\* no se produce ninguna numeración.

Los entornos equarray y equarray\* funcionan como una tabla de 3 columnas con la disposición  ${rcl}$ , donde la columna central se utiliza para el signo de igualdad, desigualdad o cualquier otro signo que deba ir. La instrucción  $\setminus \setminus$  divide los renglones.

 $f(x) = \cos x \quad (3.5)$  $f'(x) = -\sin x (3.6)$  $\int_0^x$ 0  $f(y)dy = \sin x$  (3.7) \begin{eqnarray}  $f(x)$   $\& = \& \cos x$ f'(x)  $k = k - \sin x$  \\  $\int_{0}^{x} f(y) \mathbb{d}y$  &  $=$  & \sin x \end{eqnarray}

Observe que existe demasiado espacio a cada lado de la columna central, donde se encuentran los signos. Para reducir estas separaciones se puede emplear \setlength\arraycolsep{2pt} como en el ejemplo siguiente.

Las ecuaciones largas no se dividen automáticamente. Es el autor quien debe determinar en qué lugares se deben fraccionar y cuánto se debe sangrar. Los dos métodos siguientes son las variantes más utilizadas para esto.

$$
\sin x = x - \frac{x^3}{3!} + \frac{x^5}{5!} - \qquad \text{beginarray}}\n{\setlength{\arccos{1pt}}\n\begin{array}{c}\n\begin{array}{c}\n\sin x & \text{if } x & \text{if } x < 0 \\
-\frac{x^7}{7!} + \cdots & \text{if } x & \text{if } x < 0\n\end{array}\n\end{array}\n\end{math>
$$

$$
\begin{array}{ll}\n\text{begin{array}{c}\n\begin{array}{c}\n\text{begin{array}{c}\n\text{ }\n\text{ }\n\text{ }\n\text
$$

La instrucción \nonumber impide que LATEX coloque un número para la ecuación en la que está colocada la orden.

# 3.6. Tamaño del tipo para ecuaciones

En el modo matemático TEX selecciona el tamaño del tipo según el contexto. Los superíndices, por ejemplo, se ponen en un tipo más pequeño. Si quiere introducir un texto en redondilla en una ecuación y utiliza la instrucción \textrm, el mecanismo de cambio del tamaño del tipo no funcionará, ya que \textrm conmuta de modo temporal al modo de texto. Entonces se debe emplear \mathrm para que se mantenga activo el mecanismo de cambio de tamaño. Pero preste atención, ya que *\mathrm* sólo funcionará bien con cosas peque˜nas. Los espacios no son a´un activos y los caracteres con acentos no funcionan<sup>[5](#page-54-0)</sup>.

> $2^0$   $2^0$  $(3.10)$  \begin{equation} 2^\textrm{o} \quad 2^\mathrm{o} \end{equation}

Sin embargo, a veces es preciso indicarle a LAT<sub>E</sub>X el tamaño del tipo correcto. En modo matemático el tamaño del tipo se fija con las cuatro instrucciones:

### \displaystyle (123), \textstyle (123), \scriptstyle (123) y \scriptscriptstyle (123).

El cambio de estilos también afecta al modo de presentar los límites.

$$
\text{corr}(X,Y) = \frac{\sum_{i=1}^{n} (x_i - \bar{x})(y_i - \bar{y}) \cdot \text{frac{login{display + x}}{x, Y} = \frac{\frac{1}{1 - \frac{1}{n} (x_i - \bar{x})^2 \cdot \frac{(y_i - \bar{y})^2}{\frac{1}{1 - 1}^n (x_i - \bar{x})^2}}{\sqrt{\sum_{i=1}^{n} (x_i - \bar{x})^2 \cdot \frac{(y_i - \bar{y})^2}{\frac{1}{1 - 1}^n (x_i - \bar{x})^2}} \cdot \text{sum_{i=1}^{n} (y_i - \bar{y})^2}}
$$

<span id="page-54-0"></span><sup>5</sup>El paquete AMS-L<sup>A</sup>TEX hace que la orden \textrm funcione bien con el cambio de tamaños.

 $\lambda$  begin fairs and computed

Este es uno de los ejemplos en los que se necesitan corchetes mayores que ´ los normalizados que proporciona \left[ y \right].

# 3.7. Descripción de variables

Para algunas de sus ecuaciones Vd. podría querer añadir una sección donde se describan las variables utilizadas. El siguiente ejemplo le podría ser de ayuda para esto:

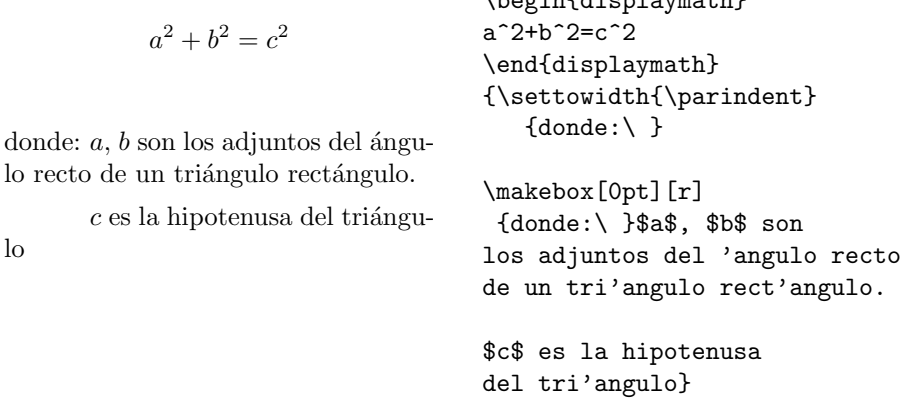

Si necesita componer a menudo segmentos de texto como éste, ahora es el momento idóneo para practicar la instrucción \newenvironment. Empléela para crear un entorno especializado para describir variables. Revise la descripción al final del capítulo anterior.

# 3.8. Teoremas, leyes. . .

Cuando se escriben documentos matemáticos, probablemente precise de un modo para componer "lemas", "definiciones", "axiomas" y estructuras similares. LAT<sub>EX</sub> facilita esto con la orden

```
\mathcal{h} (newtheorem\{nombre\}[contador]\{texto\}[sección]
```
El argumento nombre es una palabra clave corta que se utiliza para identificar el "teorema". Con el argumento texto se define el nombre del "teorema" que aparecerá en el documento final.

Los argumentos entre corchetes son opcionales. Ambos se emplean para especificar la numeración utilizada para el "teorema". Con el argumento contador se puede especificar el nombre de un "teorema" declarado previamente. El nuevo "teorema" se numerará con la misma secuencia. El argumento sección le permite indicar la unidad de sección con la que desea numerar su "teorema".

Tras ejecutar la instrucción \newtheorem en el preámbulo de su documento, dentro del texto se puede usar la instrucción siguiente:

\begin{nombre}[texto] Este es un teorema interesante \end{nombre}

He aquí otro ejemplo de las posibilidades de este entorno:

<span id="page-56-0"></span>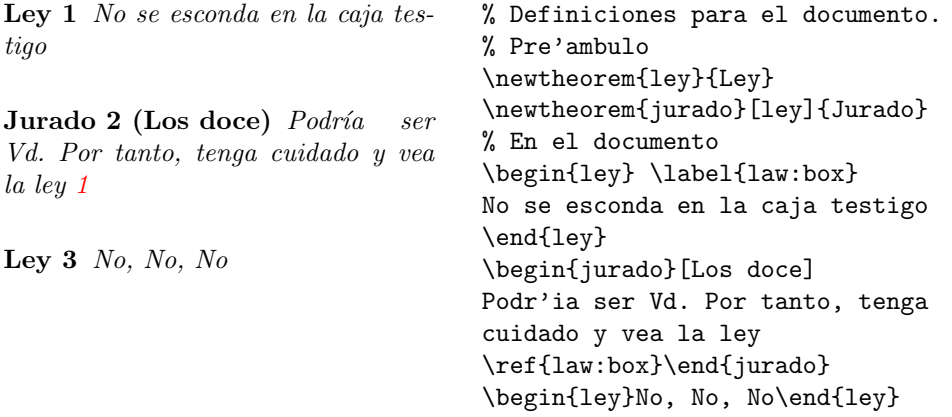

El teorema "Jurado" emplea el mismo contador que el teorema "Ley". Por ello, toma un número que está en secuencia con las otras "Leyes". El argumento que está entre corchetes se utiliza para especificar un título o algo parecido para el teorema.

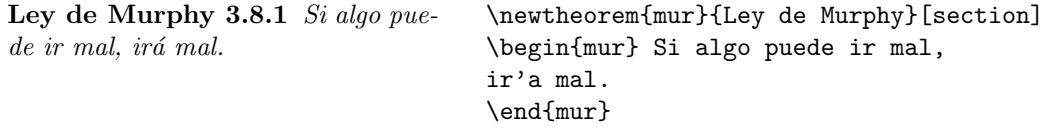

El teorema "Ley de Murphy" obtiene un número que está ligado con el apartado actual. También se podría utilizar otra unidad, como, por ejemplo, un capítulo o un subapartado.

# 3.9. Símbolos en negrita

Es bastante difícil obtener símbolos en negrita en LAT<sub>E</sub>X. Probablemente esto sea intencionado ya que los compositores de texto aficionados tienden a abusar de ellos. La orden de cambio de tipo \mathbf produce letras en negrita, pero estas son redondillas mientra que los símbolos matemáticos normalmente van en versalita. Existe una orden \boldmath, pero ésta sólo se puede emplear fuera del modo matemático. También funciona con los símbolos.

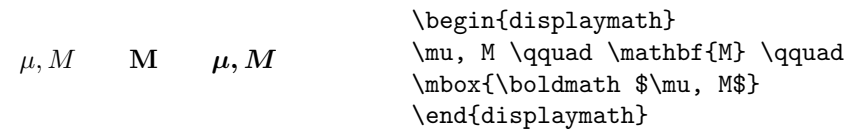

Observe que la coma también está en negrita, lo cual puede que no se precise.

El paquete amsbsy (incluido por amsmath) hace esto mucho más fácil. Incluye una orden \boldsymbol y una "negrita del hombre pobre" \pmb  $("poor man's bold"), que opera de forma análoga a las máquinas de escribir,$ que para poner un texto en negrita se escribe encima del texto ya escrito.

# <span id="page-58-0"></span>3.10. Lista de símbolos matemáticos

En las tablas siguientes se indican todos los s´ımbolos que normalmente se pueden utilizar en el modo matemático.

Para usar los símbolos de las tablas  $3.12$ – $3.16^6$  $3.16^6$  $3.16^6$ , se debe cargar el paquete amssymb en el preámbulo del documento y además deberán encontrarse en el sistema los tipos matemáticos de la American Mathematical Society (AMS). Si no están instalados el paquete y los tipos de la AMS, entonces eche un vistazo a

CTAN:/tex-archive/macros/latex/packages/amslatex

<span id="page-58-1"></span>Cuadro 3.1: Acentos en modo matemático

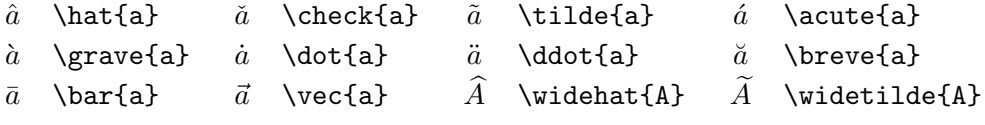

Cuadro 3.2: Letras griegas minúsculas

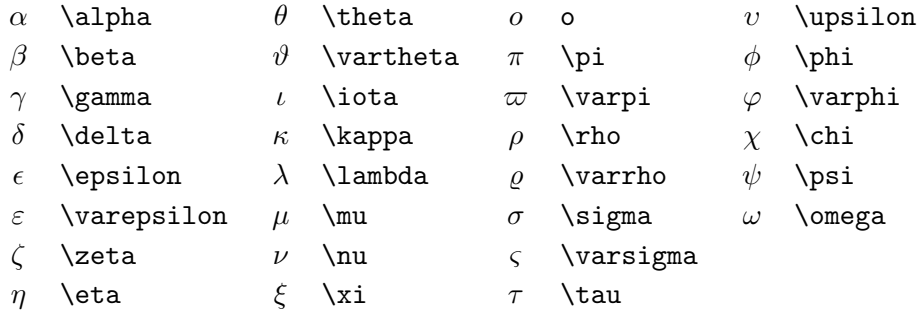

Cuadro 3.3: Letras griegas mayúsculas

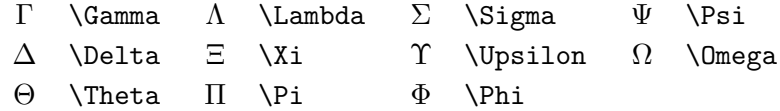

<span id="page-58-2"></span> ${}^{6}$ Estas tablas provienen de symbols.tex y luego se hicieron muchas modificaciones según las sugerencias de Josef Tkadlec

### Cuadro 3.4: Relaciones

Puede realizar las negaciones correspondientes a estos símbolos añadiéndoles una orden \not como prefijo a las instrucciones siguientes.

| $\,<\,$     | $\overline{\phantom{0}}$ | $\gt$   | >              |           |                             |
|-------------|--------------------------|---------|----------------|-----------|-----------------------------|
| $\leq$      | \leq o \le               | >       | \geq o \ge     | $\equiv$  | \equiv                      |
| $\ll$       | \11                      | $\gg$   | \gg            | ≐         | \doteq                      |
| $\prec$     | \prec                    | $\succ$ | $\succeq$      | $\sim$    | $\sin$                      |
| ≼           | \preceq                  | ≻       | \succeq        | $\simeq$  | \simeq                      |
| $\subset$   | \subset                  | ⊃       | \supset        | $\approx$ | \approx                     |
| $\subseteq$ | \subseteq                |         | \supseteq      | $\cong$   | $\c{ong}$                   |
|             | $\sqrt{2}$               | ┐       | \sqsupset $^a$ | ⋈         | $\lambda$ Join <sup>a</sup> |
|             | \sqsubseteq              |         | \sqsupseteq    | $\bowtie$ | \bowtie                     |
| $\in$       | \in                      | ∍       | \ni ,\owns     | $\propto$ | \propto                     |
| ⊢           | \vdash                   | ⊣       | \dashv         | ⊨         | \models                     |
|             | \mid                     |         | \parallel      | ⊥         | \perp                       |
|             | \smile                   |         | \frown         | $\asymp$  | \asymp                      |
|             | $\ddot{\cdot}$           | ∉       | \notin         |           | \neq o \ne                  |
|             |                          |         |                |           |                             |

 ${}^a\rm{Para}$  obtener este símbolo emplee el paquete latexsym

Cuadro 3.5: Operadores binarios

| $\,+\,$         | $+$                        |           |                  |                  |                |
|-----------------|----------------------------|-----------|------------------|------------------|----------------|
| 士               | \pm                        | 干         | \mp              | ◁                | \triangleleft  |
| $\bullet$       | \cdot                      |           | \div             | $\triangleright$ | \triangleright |
| $\times$        | \times                     |           | \setminus        | $\star$          | \star          |
| U               | \cup                       | $\bigcap$ | \cap             | $\ast$           | \ast           |
| Ц               | \sqcup                     | П         | \sqcap           | $\circ$          | \circ          |
| V               | \vee ,\lor                 | Λ         | \wedge,\land     | $\bullet$        | \bullet        |
| $\oplus$        | \oplus                     | A         | \ominus          | ♦                | \diamond       |
| $\odot$         | \odot                      | Ø         | \oslash          | ⊎                | \uplus         |
| $\otimes$       | <b>\otimes</b>             |           | \bigcirc         | П                | \amalg         |
| Δ               | \bigtriangleup             | 77        | \bigtriangledown | t                | <b>\dagger</b> |
| $\triangleleft$ | $\lambda$ lhd <sup>a</sup> | ▷         | $\theta^a$       | ţ                | \ddagger       |
| ◁               | \unlhd $^a$                |           | \unrhd $^a$      |                  | \wr            |
|                 |                            |           |                  |                  |                |

<sup>a</sup>Para obtener este símbolo emplee el paquete latexsym

Cuadro 3.6: Operadores "grandes"

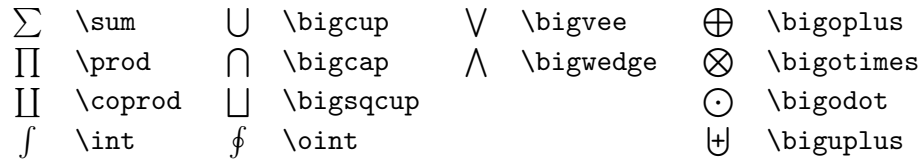

Cuadro 3.7: Flechas

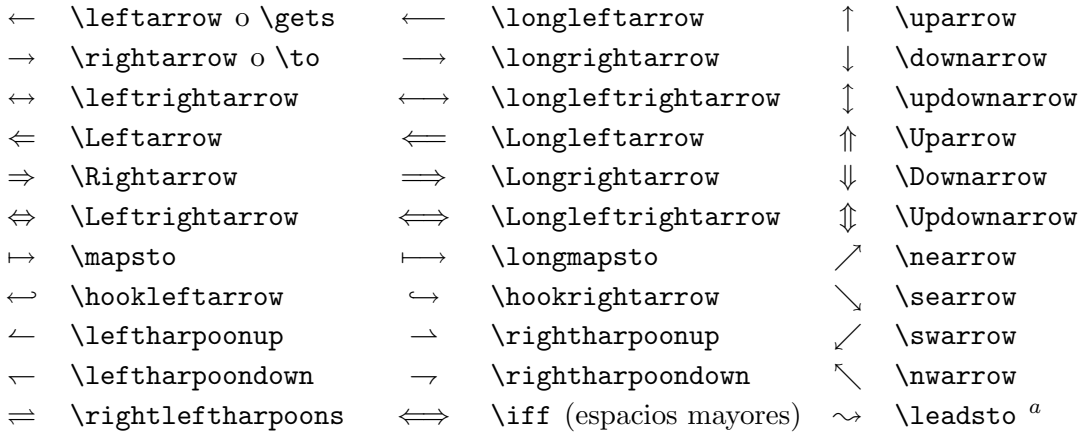

 ${}^a\mathrm{Para}$  obtener este símbolo emplee el paquete latexsym

<span id="page-60-0"></span>Cuadro 3.8: Delimitadores

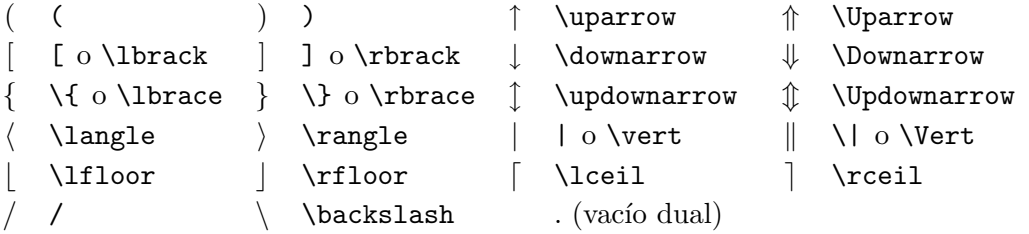

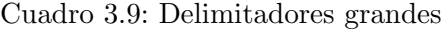

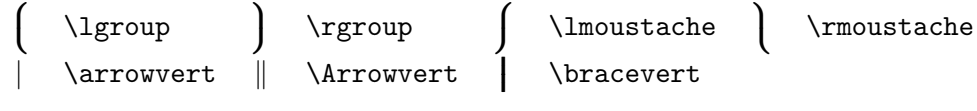

Cuadro 3.10: Símbolos diversos

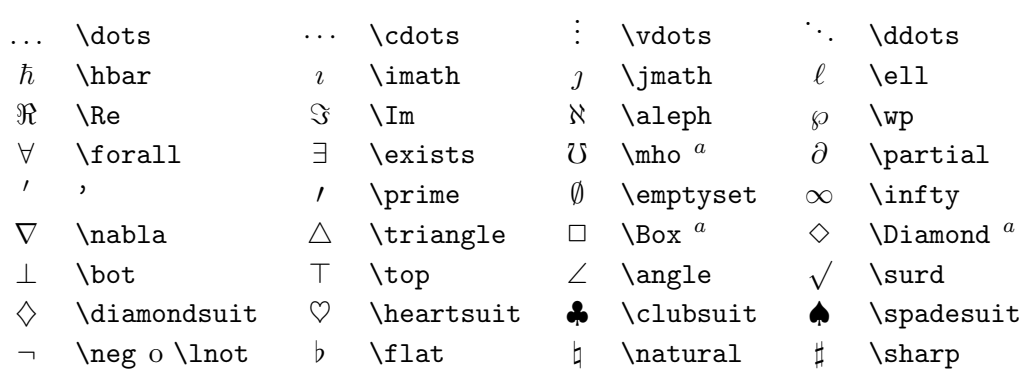

<sup>a</sup>Para obtener este símbolo emplee el paquete latexsym

### Cuadro 3.11: Símbolos no matemáticos

Los siguientes símbolos también se pueden utilizar en modo texto.

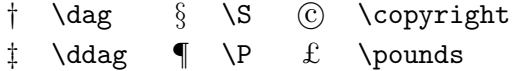

<span id="page-61-0"></span>Cuadro 3.12: Delimitadores de la AMS

 $\begin{array}{ccc}\n\ulcorner & \text{ulcorner} & \text{ulcorner} & \text{ulcorner}\n\end{array}$ 

Cuadro 3.13: Símbolos griegos y hebreos de la AMS

 $F$  \digamma  $x$  \varkappa **]** \beth **]** \daleth **]** \gimel

Cuadro 3.14: Relaciones binarias de la AMS

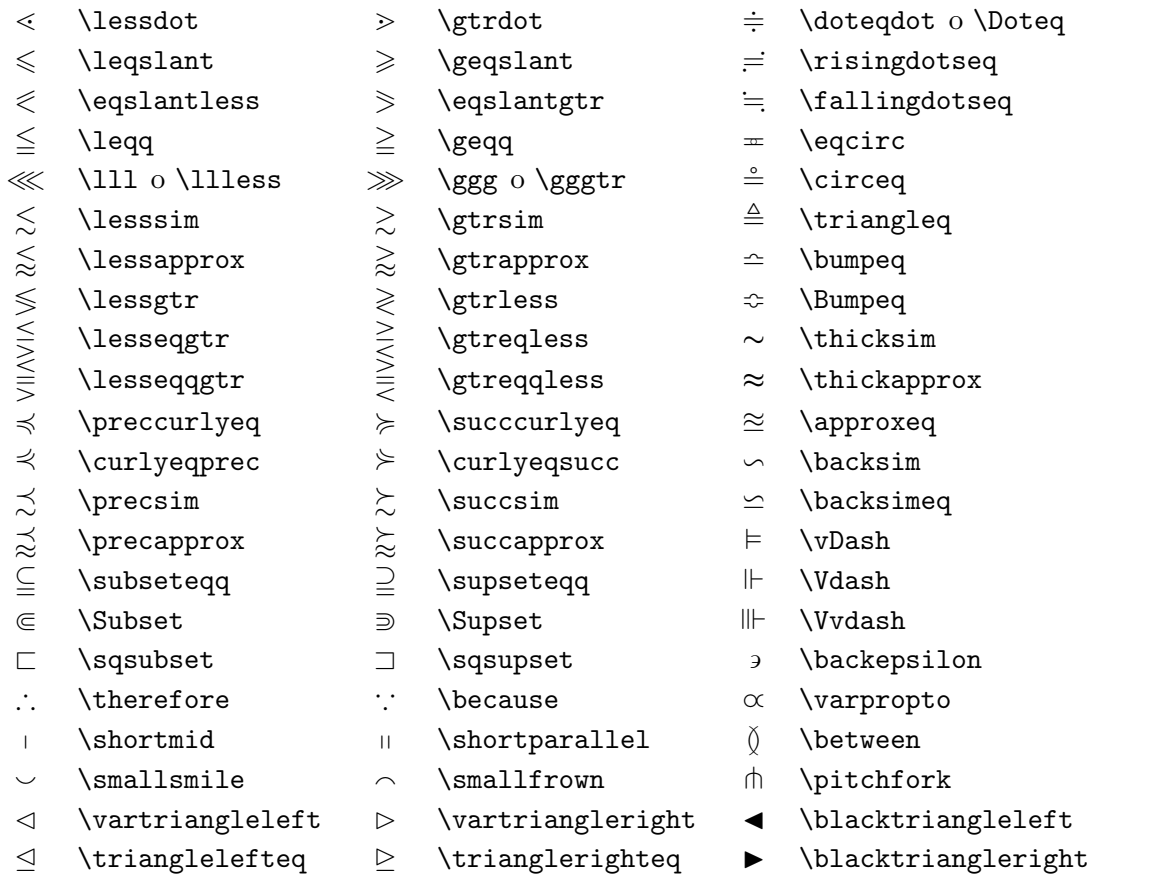

# Cuadro 3.15: Flechas de la AMS

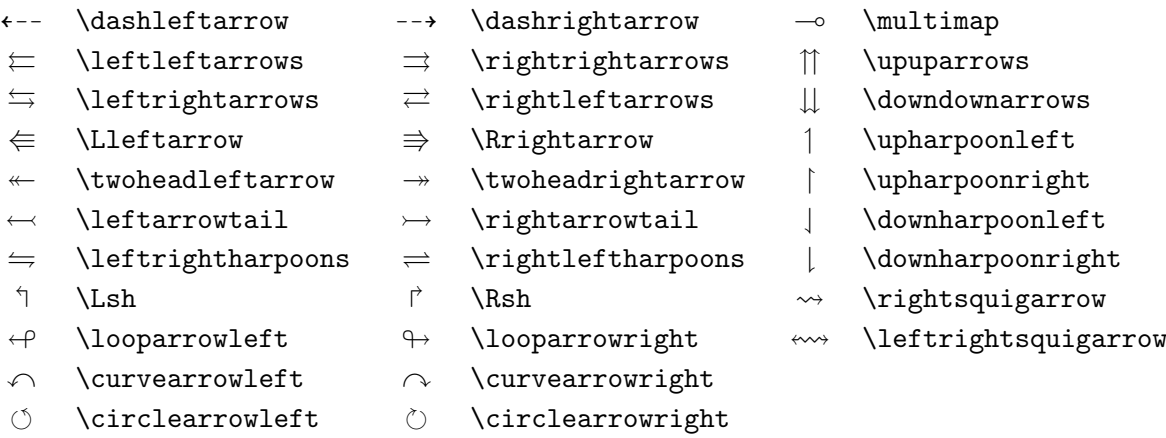

| ≮                        | \nless        | ≯                       | $\eta$         | ⊊                 | \varsubsetneqq                |
|--------------------------|---------------|-------------------------|----------------|-------------------|-------------------------------|
| $\lneq$                  | \lneq         | ⋧                       | \gneq          | 全全之               | \varsupsetneqq                |
| $\not\leq$               | \nleq         | ≱                       | \ngeq          |                   | \nsubseteqq                   |
| ≰                        | \nleqslant    | ≱                       | \ngeqslant     |                   | \nsupseteqq                   |
| ≨                        | \lneqq        | ≩                       | \gneqq         |                   | \nmid                         |
| $\leq$                   | \lvertneqq    | $\geqq$                 | \gvertneqq     | $\frac{1}{2}$     | \nparallel                    |
|                          | \nleqq        |                         | \ngeqq         | ł                 | \nshortmid                    |
| $\notin\, \leqslant$     | \lnsim        | $\not\geqslant$         | \gnsim         | H                 | \nshortparallel               |
| $\lessapprox$            | \lnapprox     | $\overline{\approx}$    | \gnapprox      | $\sim$            | \nsim                         |
| $\overline{\mathcal{A}}$ | $\infty$      | $\neq$                  | \nsucc         | ≇                 | \ncong                        |
| ≵                        | \npreceq      | ⊁                       | \nsucceq       | ⊬                 | \nvdash                       |
| ⋨                        | \precneqq     | ≽                       | \succneqq      | ⊭                 | \nvDash                       |
| ⋨                        | \precnsim     | $\succnsim$             | \succnsim      | ⊮                 | \nVdash                       |
| $\approx$                | \precnapprox  | $\widetilde{\varkappa}$ | $\verb \succ $ | ⊯                 | \nVDash                       |
| $\subsetneq$             | \subsetneq    | $\supsetneq$            | \supsetneq     | ⋪                 | \ntriangleleft                |
| ⊊                        | \varsubsetneq | $\overline{z}$          | \varsupsetneq  | ⋫                 | \ntriangleright               |
| $\not\subseteq$          | \nsubseteq    | ⊉                       | \nsupseteq     | ⋬                 | \ntrianglelefteq              |
| ⊊                        | \subsetneqq   | $\supsetneq$            | \supsetneqq    | ⋭                 | \ntrianglerighteq             |
| $\leftrightarrow$        | \nleftarrow   | $\rightarrowtail$       | \nrightarrow   | $\leftrightarrow$ | \nleftrightarrow              |
| $\Leftrightarrow$        | \nLeftarrow   | $\nRightarrow$          | \nRightarrow   | $\Leftrightarrow$ | $\hbox{\tt\`nLeftrightarrow}$ |

<span id="page-63-0"></span>Cuadro 3.16: Relaciones binarias y flechas negadas de la AMS

Cuadro 3.17: Operadores binarios de la AMS

- 
- 
- d \Cup o \doublecup e \Cap o \doublecap r \smallsetminus
- 
- $\boxplus$  \boxplus  $\boxplus$  \boxminus  $\odot$  \circleddash
- $\boxtimes$  \boxtimes
- $\lambda$  \leftthreetimes  $\land$  \rightthreetimes  $\circ$  \circledast
- $\gamma$  \curlyvee  $\lambda$  \curlywedge
- 
- -
- 
- 
- 
- 
- $\dot{+}$  \dotplus **.** \centerdot **T** \intercal
- n \ltimes o \rtimes > \divideontimes
	-
- $\vee$  \veebar  $\overline{\wedge}$  \barwedge  $\overline{\wedge}$  \doublebarwedge
	-
	- $\Box$  \boxdot  $\circ$  \circledcirc
		-

### Cuadro 3.18: Símbolos diversos de la AMS

- $\hbar$  \hbar  $\hbar$  \hslash  $\hbar$  \Bbbk
- 
- $\triangle$  \vartriangle  $\blacktriangle$  \blacktriangle  $\complement$  \complement
- 
- 
- 
- 
- 
- 
- 
- 
- 
- 
- $\nabla \times \theta$  \triangledown  $\nabla \times \theta$  \blacktriangledown a \Game
- $\Diamond$  \lozenge  $\Diamond$  \blacklozenge  $\star$  \bigstar
	-
	-
	-
- $\eth$  \eth  $\eth$  \mho
- 
- $\Box$  \square  $\Box$  \blacksquare  $\Box$  \circledS
	-
	-
	-
- $\angle$  \angle  $\angle$  \measuredangle  $\triangle$  \sphericalangle
- / \diagup \ \diagdown \ \backprime
- $\frac{1}{x}$  \nexists  $\frac{1}{x}$  \Finv  $\emptyset$  \varnothing

Cuadro 3.19: Alfabetos matemáticos

| Ejemplo                                                              | Instrucción         | Paquete necesario           |
|----------------------------------------------------------------------|---------------------|-----------------------------|
| ABCdef                                                               | \mathrm{ABCdef}     |                             |
| $\mathcal{A}\mathcal{B}\mathcal{C}\mathcal{d}\mathcal{e}\mathcal{f}$ | \mathit{ABCdef}     |                             |
| $\mathcal{A}BCdef$                                                   | \mathnormal{ABCdef} |                             |
| ABC                                                                  | \mathcal{ABC}       |                             |
|                                                                      | \mathcal{ABC}       | euscript con opción mathcal |
|                                                                      | \mathscr{ABC}       | euscript con opción mathscr |
| ABCoef                                                               | \mathfrak{ABCdef}   | eufrak                      |
| $A \R \cap$                                                          | \mathbb{ABC}        | amsfonts o amssymb          |

# Capítulo 4

# Especialidades

Si ya se siente lo sucifientemente seguro de sí mismo, entonces ahora puede comenzar a escribir sus documentos en LATEX. El propósito de este capítulo es añadir algunas 'especias' a sus conocimientos de LATEX. En el Manual de  $\langle \mathcal{H} T_F X \rangle$  [\[1\]](#page-78-0) y *The*  $\mathcal{H} T_F X$  *Companion* [\[3\]](#page-78-1) podrá encontrar una descripción más completa de las especialidades y de las posibles mejoras que puede realizar con LATEX.

# 4.1. Tipos y tamaños

LAT<sub>EX</sub> elige el tipo y el tamaño de los tipos basándose en la estructura lógica del documento (apartados, notas al pie...). En algunos casos podr´ıamos desear cambiar directamente los tipos y los tama˜nos. Para realizar esto se pueden usar las instrucciones de las tablas  $4.1$  y  $4.2$ . El tamaño real de cada tipo es cuestión de diseño y depende de la clase de documento y de sus opciones.

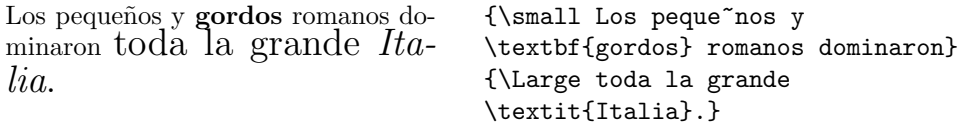

Una característica importante de LATEX  $2\varepsilon$  es que los atributos de los tipos son independientes. Esto significa que se puede llamar a instrucciones de cambio de tamaño o incluso de tipo y aún así se mantienen los atributos de negrita o inclinado que se establecieron previamente. Si bien esto puede resultar evidente para alguien que aprenda LAT<sub>EX</sub> desde cero, esto no lo es tanto para quien haya empleado LAT<sub>EX</sub> 2.09.

En el modo matemático se pueden emplear instrucciones de cambio de tipos para salir temporalmente del modo matemático e introducir texto normal. Si para componer las ecuaciones Vd. desea utilizar otro tipo existe un conjunto especial de instrucciones para ello. Véase la tabla [4.3.](#page-67-2)

<span id="page-67-0"></span>Cuadro 4.1: Tipos

| \textrm{} redonda<br>\texttt{} de máquina | de escribir | \textsf{} sin línea de pie                      |           |
|-------------------------------------------|-------------|-------------------------------------------------|-----------|
| \textmd{} media                           |             | $\text{textbf} \{ \ldots \}$ negrita            |           |
| \textup{} vertical<br>\texts1{} inclinada |             | \textit{} <i>itálica</i><br>\textsc{} VERSALITA |           |
| $\text{temph}\{ \dots \}$ resaltada       |             | \textnormal{} tipo del                          | documento |

<span id="page-67-1"></span>Cuadro 4.2: Tamaños de los tipos

| \tiny         | letra diminuta         |       | Large letra mayor           |
|---------------|------------------------|-------|-----------------------------|
| \scriptsize   | letra muy pequeña      |       | LARGE muy grande            |
| \footnotesize | letra bastante pequeña |       |                             |
| \small        | letra pequeña          | \huge | enorme                      |
| \normalsize   | letra normal           |       |                             |
| \large        | letra grande           |       | $\mu_{\text{Huge}}$ a mayor |
|               |                        |       |                             |

<span id="page-67-2"></span>Cuadro 4.3: Tipos matemáticos  $\,$ 

| Orden           | Ejemplo                       | Resultado             |
|-----------------|-------------------------------|-----------------------|
| $\mathcal{L} \$ | $\mathcal{B}=\c$              | $\mathcal{B}=c$       |
| $\mathfrak{}$   | $\mathcal{K}_{2\$             | K <sub>2</sub>        |
| $\mathbf{}$     | $\sum x=\mathbf{v}$           | $\sum x = \mathbf{v}$ |
| $\mathsf{}$     | \$\mathsf{G\times R}\$        | $G \times R$          |
| $\mathcal{L}$   | $\mathcal{L}(b,c)$            | L(b, c)               |
| $\mathcal{L}$   | $\mathcal{R}_1}=R_1$ \$       | $R_1 = R_1$           |
| $\mathcal{L}$   | \$eficaz\neq\mathit{eficaz}\$ | $eficaz \neq eficaz$  |
|                 |                               |                       |

Conjuntamente con las instrucciones de los tamaños de los tipos, las llaves juegan un papel significativo. Se utilizan para construir agrupaciones o *grupos*. Los grupos limitan el ámbito de la mayoría de las instrucciones de LATEX.

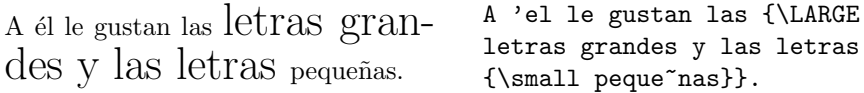

Las instrucciones de tamaño del tipo también alteran el espaciado entre renglones, pero sólo si el párrafo termina dentro del ámbito de la orden de tamaño del tipo. Por ello, la llave de cierre  $\lambda$  no debería aparecer antes de lo indicado. Obsérvese la posición de la instrucción  $\parrow$ par en los dos ejemplos siguientes.

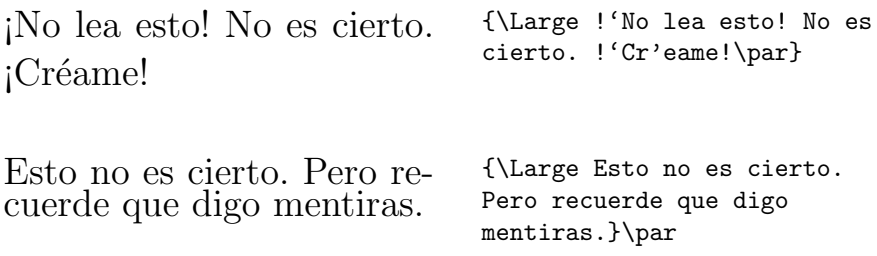

Para concluir este viaje al mundo de los tipos y los tamaños de tipos, tenga Vd. un pequeño consejo:

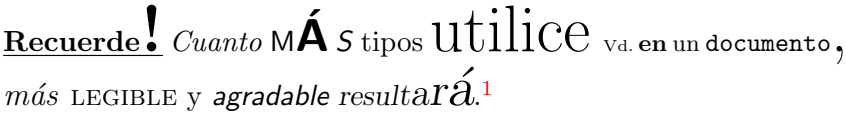

# 4.2. Separaciones

#### 4.2.1. Separaciones entre renglones

Si quiere emplear mayores separaciones entre renglones, puede cambiar su valor poniendo la orden

\linespread{factor}

en el preámbulo de su documento. Utilice \linespread{1.3} para textos a espacio y medio y \linespread{1.6} para textos a doble espacio. Normalmente los renglones no se separan tanto, por lo que, a no ser que se indique otra cosa, el factor de separación entre renglones es 1.

<span id="page-68-0"></span> $1$ ¡Ojo!, que se trata de una pequeña sátira. ¡Espero que se de cuenta!

#### 4.2.2. Diseño de los párrafos

En LAT<sub>EX</sub> existen dos parámetros que influyen sobre el formato de los párrafos. Si se pone una definición como

```
\setlength{\parindent}{0pt}
\setlength{\parskip}{1ex plus 0.5ex minus 0.2ex}
```
en el preámbulo del fichero de entrada<sup>[2](#page-69-0)</sup> se puede cambiar el aspecto de los párrafos. Estas dos líneas pueden aumentar el espacio entre dos párrafos y dejarlos sin sangrías. En la Europa continental, a menudo se separan los párrafos con algún espacio y no se le pone sangría. Pero tenga cuidado, ya que esto también tiene efecto en el índice general, haciendo que sus líneas queden más separadas.

Si desea sangrar un párrafo que no tiene sangría, entonces utilice

#### \indent

al comienzo del párrafo<sup>[3](#page-69-1)</sup>. Esto sólo funcionará cuando **\parindent** no esté puesto a cero.

Para crear un párrafo sin sangría use

\noindent

como primera orden del párrafo. Esto podría resultar útil cuando comience un documento con texto y sin ninguna instrucción de seccionado.

#### 4.2.3. Separaciones horizontales

LAT<sub>EX</sub> determina automáticamente las separaciones entre palabras y oraciones. Para producir otras separaciones horizontales utilice:

#### \hspace{longitud}

Cuando se debe producir una separación como ésta, incluso si cae al final o al comienzo de un renglón, utilice  $\hbox{space}$  en vez de  $\hbox{space}$ . La indicación de la distancia consta, en el caso más simple, de un número más una unidad. En la tabla [4.4](#page-70-0) se muestran las unidades más importantes.

Este es un espacio de 1.5 cm. Este\hspace{1.5cm}es un espacio de 1.5 cm.

<span id="page-69-1"></span><span id="page-69-0"></span><sup>&</sup>lt;sup>2</sup>Entre las instrucciones \documentclass y \begin{document}.

<sup>&</sup>lt;sup>3</sup>Para sangrar el primer párrafo después de cada cabecera de apartado, utilícese el paquete indentfirst del conjunto 'tools'.

#### <span id="page-70-0"></span>Cuadro 4.4: Unidades de T<sub>E</sub>X

mm milímetro  $\approx 1/25$  pulgada  $\Box$  $cm$  centimetro = 10 mm **The Contract of Contract of Contract** in pulgada  $\approx 25$  mm  $\mathbb{L}$ pt punto  $\approx 1/72$  pulgada  $\approx \frac{1}{3}$  mm em aprox. el ancho de una m en el tipo actual  $\mathbb{L}$ ex aprox. la altura de una x en el tipo actual  $\sqcup$ 

La instrucción

#### $\setminus \text{stretch}\{n\}$

produce una separación especial elástica. Se alarga hasta que el espacio que resta en un renglón se llena. Si dos instrucciones  $\hbox{space}(\stretch{n}$ aparecen en el mismo renglón, los espaciados crecen según sus 'factores de alargamiento'.

x x x x\hspace{\stretch{1}} x\hspace{\stretch{3}}x

#### 4.2.4. Separaciones verticales especiales

LAT<sub>EX</sub> determina de modo automático las separaciones entre dos párrafos, apartados, subapartados. . . En casos especiales se pueden forzar separaciones adicionales entre dos párrafos con la orden

\vspace{longitud}

Esta orden se debería indicar siempre entre dos renglones vacíos. Cuando esta separación se debe introducir aunque vaya al principio o al final de una página, entonces en vez de *\vspace* se debe utilizar *\vspace\**.

Se puede utilizar la orden \stretch conjuntamente con \pagebreak para llevar texto al borde inferior de una p´agina o para centrarlo verticalmente.

```
Algo de texto \ldots
```
\vspace{\stretch{1}} Esto va en el 'ultimo rengl'on de la p'agina.\pagebreak

Las separaciones adicionales entre dos renglones del mismo párrafo o dentro de una tabla se consiguen con la orden

\\[longitud]

# 4.3. Diseño de la página

LAT<sub>E</sub>X 2<sub>ε</sub> le permite indicar el tamaño del papel en la orden \documentclass. Entonces elige automáticamente los márgenes del texto apropiados. Pero a veces puede que no se encuentre conforme con los valores predefinidos. Na-turalmente, los puede cambiar. La figura [4.1](#page-72-0) muestra todos los parámetros que se pueden cambiar. La figura se ha producido con el paquete layout del conjunto 'tools'[4](#page-71-0) .

LAT<sub>EX</sub> proporciona dos instrucciones para cambiar estos parámetros. Normalmente se utilizan en el preámbulo del documento.

La primera instrucción asigna un valor fijo para al parámetro:

```
\setlength{parámetro}{longitud}
```
La segunda instrucción le añade una longitud al parámetro:

\addtolength{parámetro}{longitud}

De hecho, esta segunda instrucción es más útil que la orden \setlength, porque puede trabajar tomando como referencia las dimensiones anteriormente definidas. Para añadir un centímetro al ancho del texto, en el preámbulo del documento se pondrían las siguientes instrucciones:

```
\addtolength{\hoffset}{-0.5cm}
\addtolength{\textwidth}{1cm}
```
# 4.4. Notas bibliográficas

Con el entorno thebibliography se puede imprimir una bibliografía. Cada nota bibliográfica se introduce con

```
\bibitem{marcador}
```
El marcador se utilizaría dentro del documento para indicar la entrada

<span id="page-71-0"></span> ${}^{4}$ CTAN:/tex-archive/macros/latex/packages/tools.
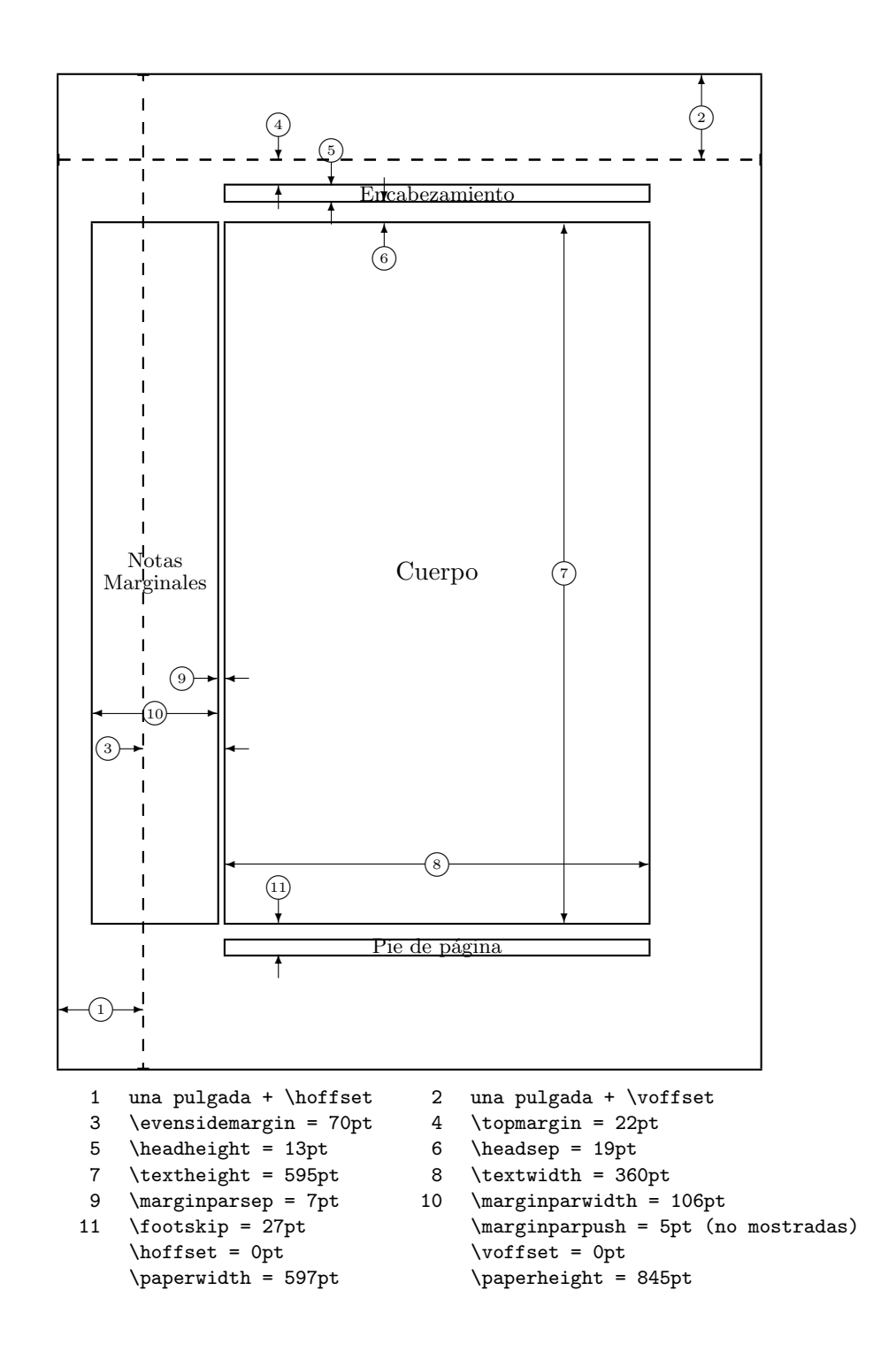

Figura 4.1: Parámetros del diseño de la página

en la bibliografía (o sea, como una cita):

\cite{marcador}

La numeración de las entradas se realiza automáticamente. El parámetro que se coloca tras la instrucción \begin{thebibliography} establece el ancho máximo del espacio destinado a estos números.

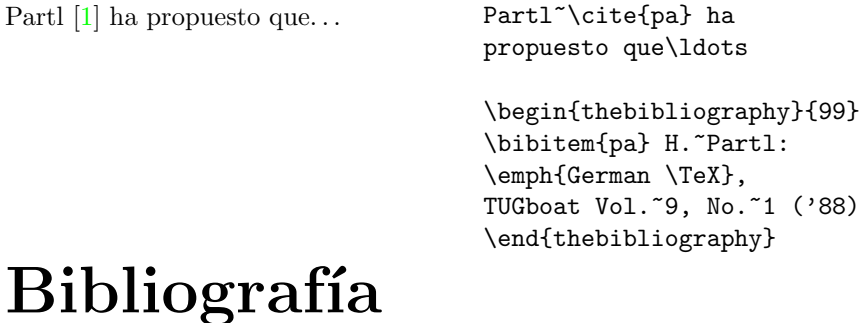

## <span id="page-73-0"></span>[1] H. Partl: German TEX, TUG-

boat Vol. 9, No. 1 ('88)

En ocasiones se puede emplear otra alternativa para introducir la bibliografía. Ésta se basa en la utilización de la herramienta BIBTEX. El BIBTEX es un programa que recoge los marcadores de las citas que se han introducido en el documento. Esta lista de marcadores la deposita LATEX al procesar el documento en un fichero especial. Este fichero tiene el mismo nombre que el fichero original pero con una extensión diferente (.aux). En realidad, en este fichero se deposita mucha más información que la de los marcadores de estas referencias bibliográficas, ya que incluso este fichero es leído por LAT<sub>EX</sub> en posteriores procesamientos. En cualquier caso, BIBTEX identifica estos marcadores de entre toda la información en este fichero especial y entonces intenta buscar la información bibliográfica correspondiente a cada marcador en unos ficheros con la extensión .bib. La información que resulta de esta búsqueda es almacenada en otro fichero especial, que esta vez tiene la extensión .bbl. Para terminar de incluir esta información en el texto final nuevamente se debe procesar el documento con LAT<sub>EX</sub>.

A partir de los marcadores BIBT<sub>EX</sub> decide qué referencias son las que debe introducir en la bibliografía del documento. Si por alguna razón también se desea que BIBTEX introduzca una determinada referencia en la bibliografía pero sin introducirla en medio del texto como con la orden \cite, entonces se puede emplear

\nocite{marcador}

La función de los ficheros con la extensión .bib es la de servir como bases de datos de referencias bibliográficas. Para indicar el nombre concreto del fichero o ficheros donde se deben buscar estas referencias bibliográficas se emplea

\bibliography{fichero,fichero,...}

La estructura de estos ficheros de bibliografía se puede consultar en Manual de  $PTEX$  [\[1\]](#page-78-0) o en The  $PTFX$  Companion [\[3\]](#page-78-1). La principal utilidad de emplear este sistema en vez del anterior es que de esta forma la misma información sobre las diversas referencias bibliográficas puede ser igualmente accesible para otros documentos de LATEX.

Por otra parte, a la hora de disponer las referencias en el documento las entradas pueden ir siguiendo un determinado estilo. Para elegir este estilo se emplea

\bibliographystyle{estilo}

La tabla [4.5](#page-74-0) muestra los estilos predefinidos.

<span id="page-74-0"></span>Cuadro 4.5: Estilos de entradas bibliográficas predefinidas en IATEX

- plain coloca las entradas de la bibliotrafía por orden alfabético. A cada una se le asigna un n´umero entre corchetes que es el asignado como marcador. Este es el mismo que aparece en el lugar de la llamada a esta referencia en el texto cuando se introduce la orden \cite.
- unsrt ordena las entradas por sus primeras referencias con las órdenes \cite y \nocite.
- alpha ordena las entradas igual que plain pero los marcadores se construyen con una abreviatura del autor o autores y el año de publicación.
- abbrv ordena las entradas igual que plain y construye los marcadores de la misma forma, pero en la indicación de la referencia se emplean abreviaturas para los nombres de pila, meses y, en ocasiones, los nombres de las revistas.

## 4.5. Indexado

Una facilidad muy útil para muchos libros es el índice de materias. Con  $\mathbb{F} \to \mathbb{F}$  y el programa de ayuda makeindex $^5$  $^5$ , los índices de materias se pueden crear de un modo razonablemente sencillo. En esta descripción, sólo se explicarán las instrucciones básicas de producción de índices de materias. Para una visión en mayor profundidad por favor diríjase a The  $\cancel{B}T_F X$ Companion [\[3\]](#page-78-1).

Para habilitar la facilidad de índice de materias de LATEX se debe cargar en el preámbulo el paquete makeidx con:

#### \usepackage{makeidx}

y las instrucciones especiales de indexado se deben habilitar con la instrucción

#### \makeindex

en el preámbulo de los ficheros de entrada.

El contenido del índice se indica con instrucciones

#### \index{clave}

donde *clave* es la entrada en el índice. Se incluyen las instrucciones de indexado en los lugares del texto a donde se quiere apuntar. La tabla [4.6](#page-75-1) muestra la sintaxis del argumento clave con varios ejemplos.

Cuando se procesa el fichero de entrada con LAT<sub>EX</sub>, cada instrucción \index escribir´a en un fichero especial la entrada en el ´ındice con el n´umero de la p´agina actual. El fichero tiene el mismo nombre que el fichero de

<span id="page-75-1"></span>Cuadro 4.6: Ejemplos de sintaxis de llaves para índices de materias

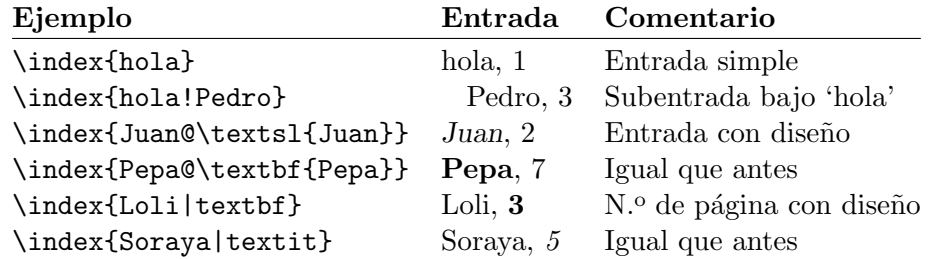

<span id="page-75-0"></span><sup>5</sup>En algunos sistemas que no permiten nombres de ficheros mayores de 8 caracteres, el programa puede que se llame makeindx.

entrada de L<sup>A</sup>T<sub>EX</sub> pero con una extensión distinta  $(.idx)$ . Después se puede procesar este fichero .idx con el programa makeindex.

#### makeindex fichero

El programa makeindex produce un ´ındice ordenado con la misma base de nombre de fichero pero esta vez con la extensión. **ind.** Si se procesa ahora el fichero de entrada LATEX de nuevo, entonces este ´ındice se incluye en el documento donde se encuentra la instrucción

#### \printindex

El paquete showidx que viene con LATEX  $2\varepsilon$  imprime todas las entradas en el índice en el margen izquierdo del texto. Esto es bastante útil para las revisiones del documento y para verificar el índice.

### 4.6. Inclusión de gráficos EPS

Con los entornos figure y table LAT<sub>E</sub>X proporciona las facilidades básicas para trabajar con objetos flotantes, entre los que se incluyen las im´agenes y los gráficos.

También existen varias posibilidades para generar gráficos con el LATEX básico o un paquete de extensiones de LATEX. Por desgracia, la mayoría de los usuarios los encuentran difíciles de entender. Por esto, no se van a explicar en este manual. Para más información sobre este particular consúltense The  $\langle \text{ATEX}\ \text{Comparison} \ [3]$  $\langle \text{ATEX}\ \text{Comparison} \ [3]$  y el Manual de  $\langle \text{ATEX}\ [1]$  $\langle \text{ATEX}\ [1]$ .

Un modo más sencillo de poner gráficos en un documento es produciéndolos con un paquete de *software* especializado<sup>[6](#page-76-0)</sup> e incluir los gráficos dentro del documento. En este punto, también los paquetes de LAT<sub>EX</sub> ofrecen muchas alternativas. En esta descripción sólo se mostrará el uso de gráficos en PostScript Encapsulado (EPS), ya que es un método muy sencillo y ampliamente utilizado. Para utilizar dibujos en formato EPS, debe disponer una impresora PostScript<sup>[7](#page-76-1)</sup> para imprimir.

Un buen conjunto de órdenes para la inclusión de gráficos se proporciona con el paquete graphicx de D. P. Carlisle. Forma parte de todo un conjunto de paquetes que se llama el conjunto "graphics"<sup>[8](#page-76-2)</sup>.

Suponiendo que Vd. se halle trabajando con una impresora PostScript para imprimir y con el paquete graphicx, puede seguir la siguiente lista de pasos para incluir un dibujo dentro de su documento:

<span id="page-76-1"></span><span id="page-76-0"></span> ${}^{6}$  Tales como XFig, CorelDraw!, Freehand, Gnuplot, Tgif, Paint Shop Pro, Gimp. . .

<sup>7</sup>Otra posibilidad para imprimir PostScript es con el programa de GNU GhostScript, que puede encontrar en CTAN:/tex-archive/support/ghostscript.

<span id="page-76-2"></span> ${}^{8}$ CTAN:/tex-archive/macros/latex/packages/graphics.

- 1. Exportar el dibujo desde su programa de gráficos en formato EPS.
- 2. Cargar el paquete graphicx en el preámbulo del fichero de entrada con

\usepackage[driver]{graphicx}

driver es el nombre de su conversor "de dvi a PostScript"<sup>[9](#page-77-0)</sup>. El paquete necesita esta información porque la inclusión de los gráficos la realiza el driver de la impresora. Una vez que se conozca el driver, el paquete graphicx inserta las órdenes correctas en el fichero. dvi para incluir el gráfico que se desea con el *driver* de impresora.

3. Utilice la orden

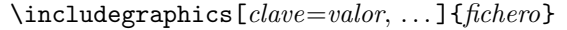

para incluir *fichero* en su documento. El parámetro opcional acepta una lista de claves separadas por comas y sus valores asociados. Las claves se pueden emplear para modificar el ancho, la altura y el giro del gráfico incluido. La tabla [4.7](#page-77-1) muestra las claves más importantes.

<span id="page-77-1"></span>Cuadro 4.7: Nombres de las claves para el paquete graphicx

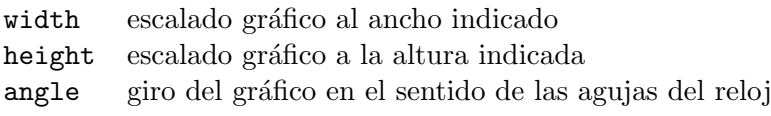

El siguiente ejemplo podrá avudar a clarificar algunas de estas ideas:

```
\begin{figure}
\begin{center}
\includegraphics[angle=90, width=10cm]{test.eps}
\end{center}
\end{figure}
```
Este código introduce el gráfico que se encuentra en el fichero test.eps. El gráfico se gira primero 90° y después se escala hasta lograr los 10 cm de ancho. La relación de aspecto es de 1.0 porque no se ha indicado ninguna altura especial.

Para más información, por favor consulte [\[8\]](#page-78-2).

<span id="page-77-0"></span> $^{9}$ El programa más utilizado para esto se llama dvips.

# **Bibliografía**

- <span id="page-78-0"></span>[1] Leslie Lamport.  $\mathcal{B}T_F X$ : A Document Preparation System. Addison-Wesley, Reading, Massachusetts, segunda edición, 1994, ISBN 0-201-52983-1.
- [2] Donald E. Knuth. The T<sub>E</sub>Xbook, Tomo A de Computers and Typesetting, Addison-Wesley Publishing Company (1984), ISBN 0-201-13448-9.
- <span id="page-78-1"></span>[3] Michel Goossens, Frank Mittelbach and Alexander Samarin. The  $\cancel{B}T_F X$ Companion. Addison-Wesley, Reading, Massachusetts, 1994, ISBN 0- 201-54199-8.
- [4] Cada instalación de LATEX debería proporcionar la llamada Guía Local  $de\ \mu TEX$ , que explica las cosas que son particulares del sistema local. Debería residir en un fichero llamado local.tex. Por desgracia, en algunos sitios no se halla dicha guía. En este caso, pídale ayuda a un experto de LAT<sub>EX</sub>.
- [5] LAT<sub>E</sub>X3 Project Team. LAT<sub>E</sub>X  $2\varepsilon$  for authors. Viene con la distribución de  $\text{LATEX } 2\varepsilon$  como usrguide.tex.
- [6] LATEX3 Project Team. LATEX  $2\varepsilon$  for Class and Package writers. Viene con la distribución de LATEX  $2\varepsilon$  como clsguide.tex.
- [7] LAT<sub>E</sub>X3 Project Team. LAT<sub>E</sub>X  $2\varepsilon$  Font selection. Se incluye en la distribución de LATEX  $2\varepsilon$  como fntguide.tex.
- <span id="page-78-2"></span>[8] D. P. Carlisle. Packages in the 'graphics' bundle. Se incluye en el conjunto 'graphics' como grfguide.tex, disponible en el mismo sitio de donde se ha tomado la distribución de LAT<sub>EX</sub>.